<span id="page-0-0"></span>UMEÅ UNIVERSITY May 31, 2016 Department of Physics Masters Thesis, 30 hp

# Live Software For RepRap Assembly Workshops

Torbjørn Ludvigsen tobben@fastmail.fm

Supervisor: Marcin Jakubowski

#### Abstract

A key step when initiating robot powered production is setting up the control software. This can be a threshold for operators, especially if the software is fragmented and system requirements are extensive. One way to address this is to pre-configure all the control programs and bundle them with a system that fulfills all the requirements.

In this work a live Operating System ([os](#page-29-0)) is loaded with control software and configured to meet the needs of those who have just assembled their first Three-dimensional ([3D](#page-29-1)) printer. The problem of downloading, configuring and installing various [3D](#page-29-1) printer controlling programs is reduced to the problem of distributing and booting the live [os](#page-29-0).

The solution of loading it onto bootable Universal Serial Bus ([usb](#page-29-2)) drives are tested and evaluated in the context of a commercial RepRap assembly workshop (RAW), an event where people pay for RepRap [3D](#page-29-1) printer parts as well as assembly and usage supervision. The [raw](#page-29-3) is unusually short, so the bootable USB drives' potential to help RAW hosts with particularly tight time schemes is tested.

The results show a limited success. The USB drive is documented not to work for 3 groups out of a total of 11 groups. As a solution to fragmented software and diverse system requirements, the live [os](#page-29-0) is found to work well once booted. Several routes to make the live [os](#page-29-0) more easily bootable is discussed.

Usage examples beyond drop-in replacing existing RAW software setup procedures are discussed.

## Contents

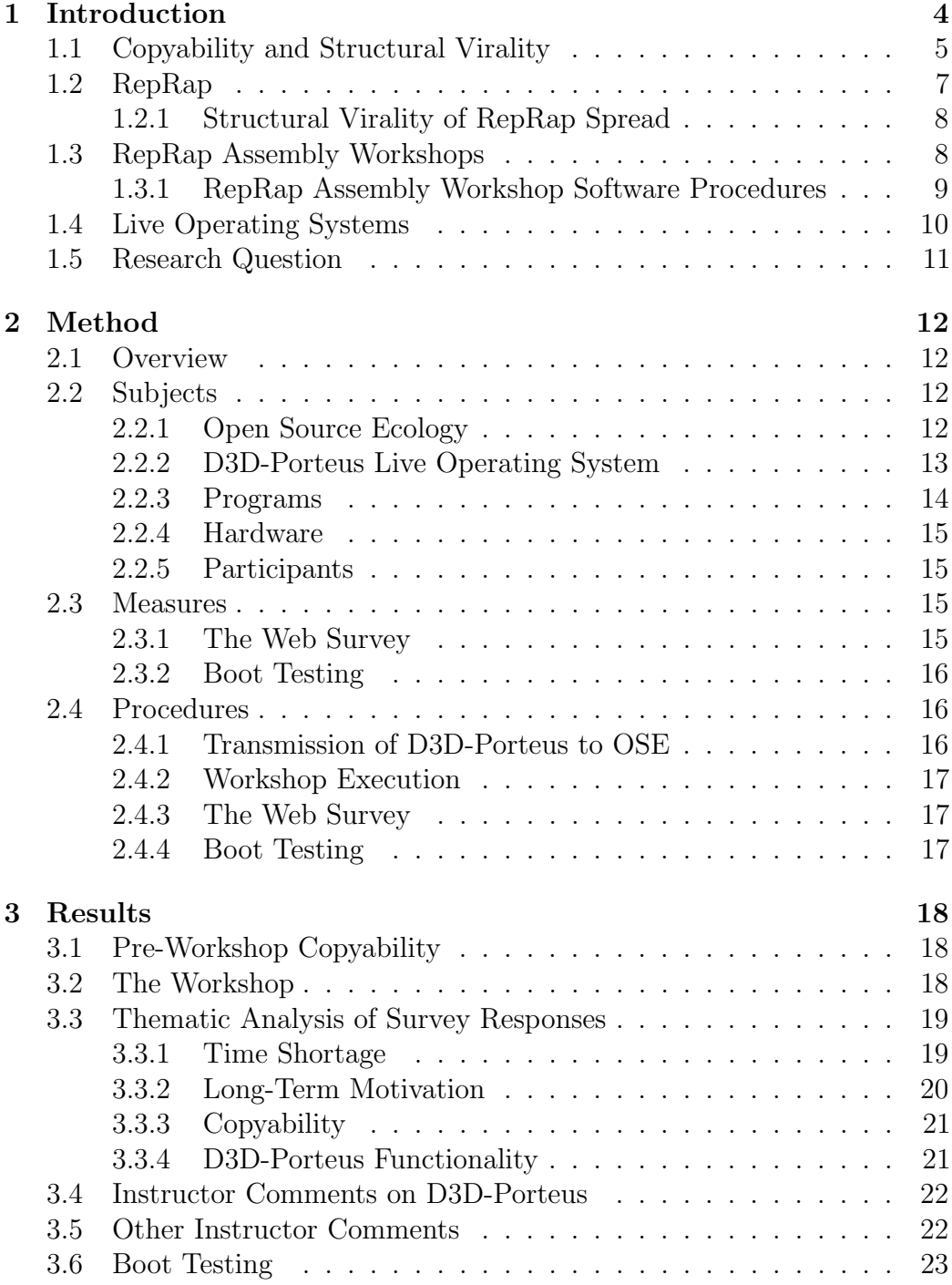

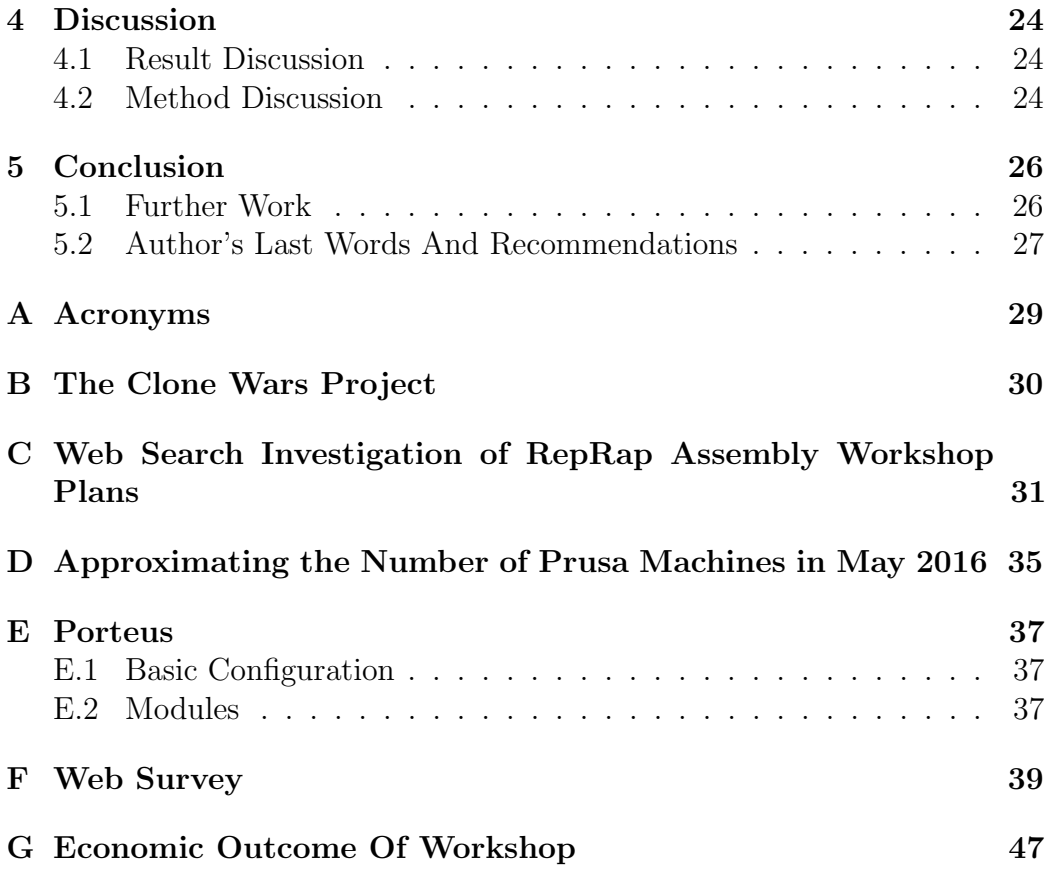

<span id="page-4-1"></span>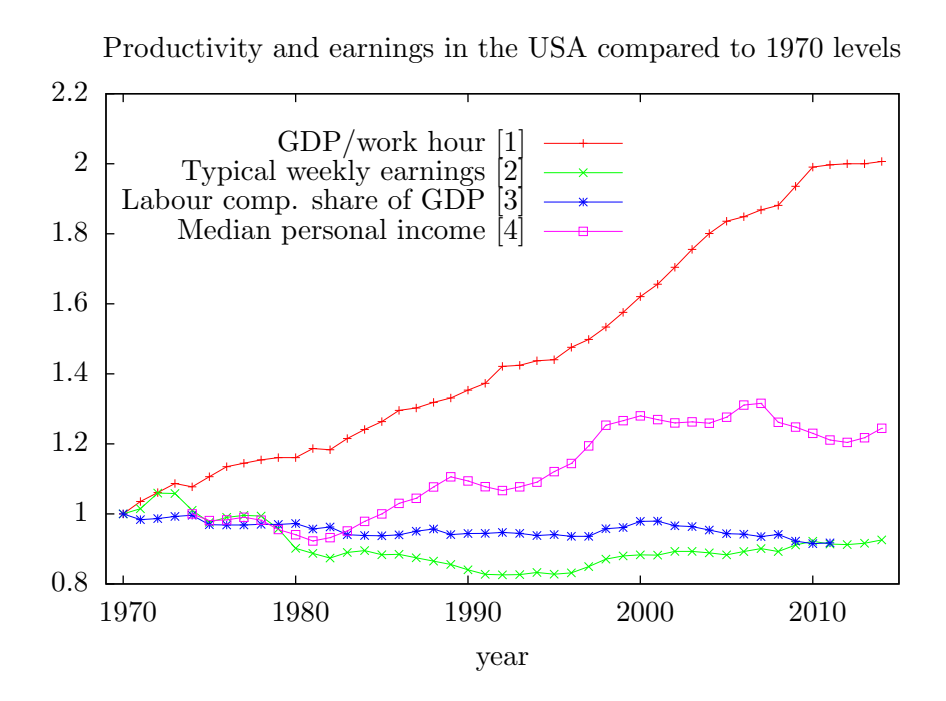

Figure 1: This plot shows that labour productivity, defined as GDP per work hour, more than doubled in the USA between 2014 and 1970. It also shows that typical real incomes have only increased ca  $8.5 \pm 16$  % in the same period. Labour compensation's share of the total GDP is shrinking. "Typical" earning" refers to that of production and non-supervisory workers in private nonagricultural industries. Prices are constant in relevant data sets. Sources: [\[1\]](#page-49-0), [\[2\]](#page-49-1), [\[3\]](#page-49-2) and [\[4\]](#page-49-3).

### <span id="page-4-0"></span>1 Introduction

American organizations have learned to use new production machines like computers and computer controlled robots, and reorganized themselves around them to realize a doubling in labour productivity, as defined above, since 1970.[\[5,](#page-49-4) [6,](#page-49-5) [7,](#page-49-6) [8\]](#page-49-7). American individuals have not done the same to their personal incomes[\[9\]](#page-49-8). Data on these trends are plotted in Figure [1.](#page-4-1)

Previous research on distribution of productivity payoff has focused on terms from macroeconomic models, e.g. alternative real wage measures[\[10\]](#page-49-9), inflation[\[9,](#page-49-8) [11\]](#page-49-10), tax systems[\[12\]](#page-49-11) and globalization[\[13\]](#page-50-0). Proposals on how to boost median wages have been formulated using the same terms.

This paper works towards providing productivity payoffs to median Amer-

icans[1](#page-5-1) , by instead helping individuals and small groups control computers and robots directly. This viewpoint offers routes for engineering contributions to incomes of median Americans, as research have shown that they are generally frustrated and confused by, rather than in control of, computers[\[14,](#page-50-1) [15,](#page-50-2) [16\]](#page-50-3). We can help to them learn and to stay in control by designing simple and small scale robots and computer programs.

#### <span id="page-5-0"></span>1.1 Copyability and Structural Virality

Being simple and small scale obviously make robots easier to learn and teach. There are also a threshold of simplicity where they get more valuable to users who already master the robots in detail. That threshold is reached when they are simple and small scale enough that many users are able to copy and distribute them independently. This retains the experts' interest in the robots since they can start selling copies.

Under the slogan "wealth without money"[\[17\]](#page-50-4) the RepRap Project proved the feasibility of user distribution by demonstrating and publishing the design of a [3D](#page-29-1) printer that was practical for many and legal for anyone to make copies of  $[18, 19]$  $[18, 19]$ .

In this thesis we refer to the practical ease and legal possibility of making physical copies from a machine design as the design's copyability. It describes the ease at which users can become independent suppliers.<sup>[2](#page-5-2)</sup>

A high copyability gives a machine design two important characteristics. First, every part of the copying process that requires human intervention gives that human a level of control. Second, it enables the machines to spread with a high *structural virality*, meaning a high mean path length in a tree structure that describes transfers[\[21\]](#page-50-7). An economical distribution pattern enabled by a structurally viral spread of production machinery is contrasted with completely centralized production in Figure [2.](#page-6-0)

Determining structural virality of the two tree structures in Figure [2](#page-6-0) involves identifying all the node pairs and the lengths of the shortest paths between them. If we assume the factory and the 4 of the people in the left pattern to be nodes, and that goods spread from the factory to each person,

<span id="page-5-1"></span><sup>&</sup>lt;sup>1</sup>In median Americans we include all Americans except those with incomes above \$46 000 per year (about twice the inflation adjusted median of  $1974[4]$  $1974[4]$ ) and those who can never afford a \$1000 machine or weekend event.

<span id="page-5-2"></span><sup>&</sup>lt;sup>2</sup>A measurement of copyability would require quantitative study of "practical ease" in a wide range of situations, which is outside of the scope of this paper. We know, however, several rigorous concepts that describe aspects of copyability. Some of those who affect the machines in this study directly are software freedom, defined in ref. [\[20\]](#page-50-8), and self-manufacture, defined in ref. [\[18\]](#page-50-5), as well as price, unique part count and availability of documentation.

<span id="page-6-0"></span>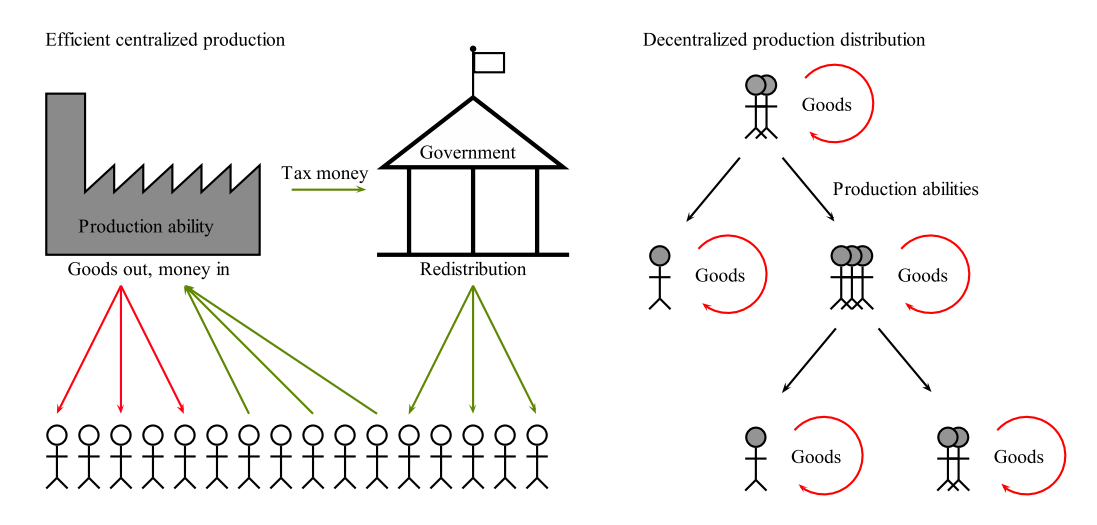

Figure 2: Stick figure explanations of two different models of production and distribution. The left one shows distribution of centrally produced goods coupled with a redistribution cycle of money. In the right model, groups of small scale producers are the main actors and production abilities are distributed, flowing along the black arrows. If every producer would enable new producers at a constant rate, then the right model would result in exponential growth in the number of producers.

with no goods flowing from person to person, then we get a tree that looks like  $\mathbb{A}$ . Structural virality of goods spread is then calculated like

<span id="page-7-1"></span>
$$
\frac{4 \cdot 1 + (3 + 2 + 1) \cdot 2}{4 + 3 + 2 + 1} = 1.6,\tag{1}
$$

since 4 shortest paths between pairs (those including the factory) have the length 1. All other shortest paths between pairs go via the factory and have the length 2.

The structural virality of the spread of production ability shown in the right pattern in Figure [2](#page-6-0) also involves five nodes but gets a slightly higher structural virality of 1.8. The calculation is similar to [\(1\)](#page-7-1).

In mathematical terms, structural virality is defined as

$$
\nu(T) = \frac{1}{n(n-1)} \sum_{i=1}^{n} \sum_{j=1}^{n} d_{ij},
$$
\n(2)

where T is the tree structure, n is the number of nodes and  $d_{ij}$  is the length of the shortest path between node  $i$  and node  $j$ . A more detailed description and discussion of structural virality is found in ref. [\[21\]](#page-50-7).

#### <span id="page-7-0"></span>1.2 RepRap

RepRap [3D](#page-29-1) printers were invented during 2005 – 2008[\[18,](#page-50-5) [19\]](#page-50-6). Structural virality of development was high enough that the originators no longer were in control of development by October 2010[\[19\]](#page-50-6).

The copyability of RepRap [3D](#page-29-1) printers comes from their free licencing, low price, widely available parts and design files, helpful Internet community and the ability to manufacture a large fraction of their own parts[\[18\]](#page-50-5). They have been shown to give a 200 % return on investment within a year for a typical owner[\[22\]](#page-50-9), although usage and market studies points at major barriers to wider adoption of desktop [3D](#page-29-1) printers in general[\[23,](#page-50-10) [24\]](#page-50-11). Usage and maintenance complexity have kept adoption to hobbyists with special skills and interests. The number of RepRaps worldwide is probably well below 1 million as of May 2016 (see Appendix [D\)](#page-35-0).

The RepRap Project was aware of and actively promoting copyability and the possibility of a high structural virality, as made clear in the following comment by Adrian Bowyer, the project's originator[\[25\]](#page-50-12):

"I don't really think that maintaining the position [in the do-ityouself [3D](#page-29-1) printer- and maker community] is a problem. After all, if every non-replicating [3D](#page-29-1) printer makes just one RepRap at some point in its life, you can see what that does to population dynamics."

#### <span id="page-8-0"></span>1.2.1 Structural Virality of RepRap Spread

We should however not be tempted to believe that people actually forward copies of everything that is copyable. Small groups have explored RepRap's potential for structural viral spread with great success, see for example the "Clone Wars" project presented in Appendix [B.](#page-30-0) However, looking at 3D-Hubs' data presented in Appendix [D](#page-35-0) it is clear that RepRap is not close to covering more than half the market, as they would have if every non-replicating [3D](#page-29-1) printer had made one RepRap on average. It has been shown that things as copyable as simple Twitter messages generally spread with relatively low structural virality[\[21\]](#page-50-7).

To realize enough of the learning and level of control offered by copyability to affect the median American, the motivation to start copying needs to be very strong. The RepRap community is relatively young, and research on what motivates the long term participation and learning required for spreading the machines is sparse. However, all RepRap software is free, libre and open source ([flos](#page-29-5)) software, so we expect an overlap between motivational factors of [flos](#page-29-5) software communities and the RepRap community.

Motivating factors within FLOS software communities have been found to be diverse[\[26,](#page-51-0) [27,](#page-51-1) [28\]](#page-51-2). A good review is given in ref. [\[29\]](#page-51-3), who focuses on understanding sustained participation in [flos](#page-29-5) software projects. It finds that social feelings and experiences within the community, especially active contribution, learning and raising expert status, predicts long-term participation far better than factors of initial motivation. We therefore make a distinction between long-term motivation and initial motivation.

Another study found that the level of collaboration among RepRap community members was higher for hardware than for software[\[30\]](#page-51-4). We therefore adopt the view that many RepRap community members want to focus on and contribute with hardware modifications, and not software modifications. We assume that social feelings and experiences is as important to RepRap developers as they are to FLOS software developers, but that software skill requirements risk demotivating them from long-term participation.

#### <span id="page-8-1"></span>1.3 RepRap Assembly Workshops

An example of social RepRap community events focused on hardware are [RAWs](#page-29-3) . Participants meet up in person to get guided through series of assembly steps, and get the RepRaps they assemble with them home. To show how [RAWs](#page-29-3) have contributed to RepRap spread we shortly describe Josef Prusa's work.

In 2010 – 2013 he hosted a series of [RAWs](#page-29-3) across Europe, funded by

pre-selling [3D](#page-29-1) printed RepRap parts to participants[\[31\]](#page-51-5). He instructed 2-day workshops, which was unusually short at the time, using the new and simple Mendel Prusa design[\[31\]](#page-51-5). The investigation in appendix [D](#page-35-0) shows that Prusa RepRaps are more numerous than other desktop [3D](#page-29-1) printers in 2016, counting well over 85 000 copies. Another short investigation (see appendix [C\)](#page-31-0) shows that Prusa designs are by far the most popular ones among [raw](#page-29-3) hosts.

#### <span id="page-9-0"></span>1.3.1 RepRap Assembly Workshop Software Procedures

The investigation presented in Appendix [C](#page-31-0) also shows used software, with the most frequently observed toolchain being the programs

- Marlin<sup>[\[32\]](#page-51-6)</sup>
- Arduino Integrated development environment  $(IDE)[33]$  $(IDE)[33]$
- Slic $3r[34]$  $3r[34]$
- Pronterface<sup>[3](#page-9-1)</sup>[\[35\]](#page-51-9)
- Openscap [\[36\]](#page-51-10)

Marlin is a RepRap firmware, running on a microcontroller, handling sensors and motors. Arduino IDE runs on a PC or a laptop and is used to install Marlin onto the RepRap's microcontroller. Slic3r translates [3D](#page-29-1) models into commands that Marlin understands. Pronterface sends commands (possibly generated by Slic3r) from a PC or a laptop to Marlin. Openscad is a program for making [3D](#page-29-1) models.

Some workshop hosts provided web archives to ease downloading (for example ref. [\[37\]](#page-51-11) and ref. [\[38\]](#page-51-12)) for participants. Others offered pre-configured computers for loan during workshop. The Michigan Tech Open Sustainability Technology ([most](#page-29-7)) lab used Franklin Firmware and Server instead of Marlin, Arduino IDE and Pronterface, even though Franklin Server does not work on Windows[\[39\]](#page-51-13). Some hosts provided configuration files for Marlin and Slic3r but no further support, and others didn't offer software support at all[\[40\]](#page-51-14).

We assume that required software knowledge limits the copyability of [RAWs](#page-29-3) . This is confirmed by a study on [RAWs](#page-29-3) in American high schools. It lists software issues, both troubleshooting and installing, as great barriers to fully realize RepRap's potential in the classroom[\[24\]](#page-50-11). It describes the RepRap software tool chain as immature, long and complex, and 12 % of asked teachers rates "[3D](#page-29-1) printer inoperable due to software issue" as an obstacle to integrating [3D](#page-29-1) printers into academic lessons.

<span id="page-9-1"></span><sup>&</sup>lt;sup>3</sup>Pronterface is the Graphical user interface (GUI) of a software suite called Printrun.

#### <span id="page-10-0"></span>1.4 Live Operating Systems

A possible way to both shorten workshop duration and lower required software knowledge could be by customizing live [OSes](#page-29-0) that include pre-configured versions of all the required programs. Live [OSes](#page-29-0) are made to be loaded into portable data storage media such as optical discs or flash drives. Most common laptops can then boot live [OSes](#page-29-0) if configured correctly.

Once booted, users can easily copy live [OSes](#page-29-0) onto more pieces of portable storage.[4](#page-10-1) A configured live [os](#page-29-0) may therefore trade away various software download-, configuration and installation procedures, at the cost of physical storage media, a live [os](#page-29-0) copy procedure, and a boot configuration step per laptop that will be used with the RepRap.

For an overview of how custom live systems can serve specialized communities' needs, see ref. [\[41\]](#page-52-0). Previous examples of live [OSes](#page-29-0) configured to portably run a narrow category of applications to serve makers, bioinformatics researchers, scientific computing researchers and mathematicians communities include Meikian[\[42\]](#page-52-1), massypup [\[43\]](#page-52-2), Knoppix/Math [\[44\]](#page-52-3), ClusterKnoppix[\[45\]](#page-52-4),  $Bio-Linux[41]$  $Bio-Linux[41]$  and TAILS[\[46\]](#page-52-5).

Five technical factors make live [OSes](#page-29-0) and their portability increasingly functional in 2016.

- 1. Most laptops now support the same 64-bit processor architecture.
- 2. Lower price and less technical constraints have made more Random-access memory (RAM) available to laptop [OSes](#page-29-0), with 4 GiB or more being fairly standard. This allows small but complete [OSes](#page-29-0) to fit comfortably in RAM.
- 3. Uniprocessor performance growth has slowed down[\[47,](#page-52-6) p. 3] which have led to a slower growth in processor requirements of common software. This means both laptops and [OSes](#page-29-0) stay relevant and compatible for longer periods of time.<sup>[5](#page-10-2)</sup>
- 4. Flash storage lifetimes have increased greatly[\[50,](#page-52-7) [51\]](#page-52-8) to a level that is usable for live [OSes](#page-29-0) in frequent use.
- 5. USB, the bus that portable flash storage is commonly connected to, has gotten faster standards over the past few years. This shortens load times from flash drives to RAM.

<span id="page-10-1"></span><sup>&</sup>lt;sup>4</sup>If their licences permit this. GNU/Linux based ones carry FLOS licences that explicitly permit such copying.

<span id="page-10-2"></span><sup>5</sup>A laptop capable of running Windows 7, released in 2009, should be able to run Windows 10, released in 2015, according to Microsoft[\[48,](#page-52-9) [49\]](#page-52-10).

#### <span id="page-11-0"></span>1.5 Research Question

We have described how computers have increased labour productivity more than real median wages, how simple and small scale robots may bring computerized productivity payoffs to median Americans, how the copyable RepRaps [3D](#page-29-1) printers are already numerous and economically beneficial, how [RAWs](#page-29-3) contributes to their spread, that [RAWs](#page-29-3) can be made more copyable by shortening and minimizing required software knowledge, and that a configured live [OSes](#page-29-0) might achieve this. We have thus motivated the following research question:

Can [RAWs](#page-29-3) aimed at the general public be shortened without decreasing their copyabiliy by swapping the steps of downloading, installing and configuring software with booting a live [os](#page-29-0) with pre-packaged software?

## <span id="page-12-0"></span>2 Method

#### <span id="page-12-1"></span>2.1 Overview

The research question was tested through trial-and-error in a full experiment. A live [os](#page-29-0) was configured in Sweden and sent to Open Source Ecology ([ose](#page-29-12)), a small organization in Missouri, USA, who tested it in a one-day (12 h) [raw](#page-29-3) using a Prusa i3 design. After the workshop, participants were asked to fill out a web survey.

We separately tested booting the live OS from a USB drive on a range of different laptop models in Sweden, noting down if they would cause us trouble in a workshop situation.

#### <span id="page-12-2"></span>2.2 Subjects

The main subjects of the study were 2 workshop instructors from [ose](#page-29-12), the live [os](#page-29-0) and 24 workshop participants organized in 11 groups.

Minor subjects of the study were 11 laptops of different models and 11 Folgertech 2020 Prusa i3 kits.

#### <span id="page-12-3"></span>2.2.1 Open Source Ecology

[ose](#page-29-12)'s role was to test the live [os](#page-29-0)'s fitness for workshop usage. They had previous experience with hosting assembly workshops for tractors and other large machines, and also some experience with using desktop [3D](#page-29-1) printers from before. They had little experience with software development and [gnu](#page-29-11)/Linux administration. [ose](#page-29-12)'s Internet connection was slow and unreliable during development.

[ose](#page-29-12)'s motivation was twofold. As an organization they depended on workshop revenue to support further activity. They were also motivated by a will to bootstrap viral machine spread. The organization's mission statement revolves around creating an open source economy through distributing production[\[52\]](#page-52-11).

The workshop was the first in a planned series of [RAWs](#page-29-3) intended to make participants capable of hosting their own [RAWs](#page-29-3) . [ose](#page-29-12) call this type of enterprise a distributive enterprise[\[53,](#page-52-12) [54\]](#page-52-13) and the workshop was part of a larger project called Distributive 3D Printing Enterprise, often shortened to [D3D](#page-29-13). More on [D3D](#page-29-13) and distributive enterprises are found in ref. [\[55\]](#page-53-0) and ref. [\[56\]](#page-53-1).

| Name                    | Value               |
|-------------------------|---------------------|
| Architecture            | 64-bit              |
| Type                    | EFI                 |
| Boot Mode               | GUI                 |
| Desktop                 | Xfce                |
| Timezone                | US/Central          |
| UTC Support             | Yes                 |
| Keyboard Layout         | English (US)        |
| Sound Volume            | 75 %                |
| Web Browser             | Firefox             |
| Word Processor          | None                |
| VoIP Client             | None                |
| Development Tools       | Yes                 |
| Video Card Driver       | Open Source Drivers |
| <b>Printing Support</b> | None                |

<span id="page-13-1"></span>Table 1: Parameters chosen at ref. [\[57\]](#page-53-2) when building [D3D](#page-29-13)-Porteus.

#### <span id="page-13-0"></span>2.2.2 D3D-Porteus Live Operating System

Keeping size down was a major priority throughout choice and customization of live system because of [ose](#page-29-12)'s slow internet connection and because we wanted to load the entire system into RAM.

Porteus was chosen among many good [gnu](#page-29-11)/Linux live distributions because it was minimal, could be entirely copied [ram](#page-29-10), was actively maintained and easy to remaster. It also included an install script that loaded Porteus onto a [usb](#page-29-2) drive without overwriting previous contents.

Other live distributions share these qualities but the Porteus web page also offered a [gui](#page-29-8) to easily start a custom system build[\[57\]](#page-53-2). This gave Porteus a head-start at meeting our customization needs. The simple module system was also considered helpful for customization. Its basic concepts are briefly described in Appendix [E.2.](#page-37-2)

The customized Porteus system was dubbed [D3D](#page-29-13)-Porteus referring to its place in the [D3D](#page-29-13) project.

The web interface gave us a 250 MiB iso image of Porteus v3.1 as a starting point. The parameters chosen in the Porteus system builder are listed in table [1](#page-13-1) and some of them are briefly commented in Appendix [E.1.](#page-37-1)

A special boot mode called "[D3D](#page-29-13) Workshop Mode" was configured. It enabled copying the entire live OS to RAM and executing Pronterface auto-

<span id="page-14-1"></span>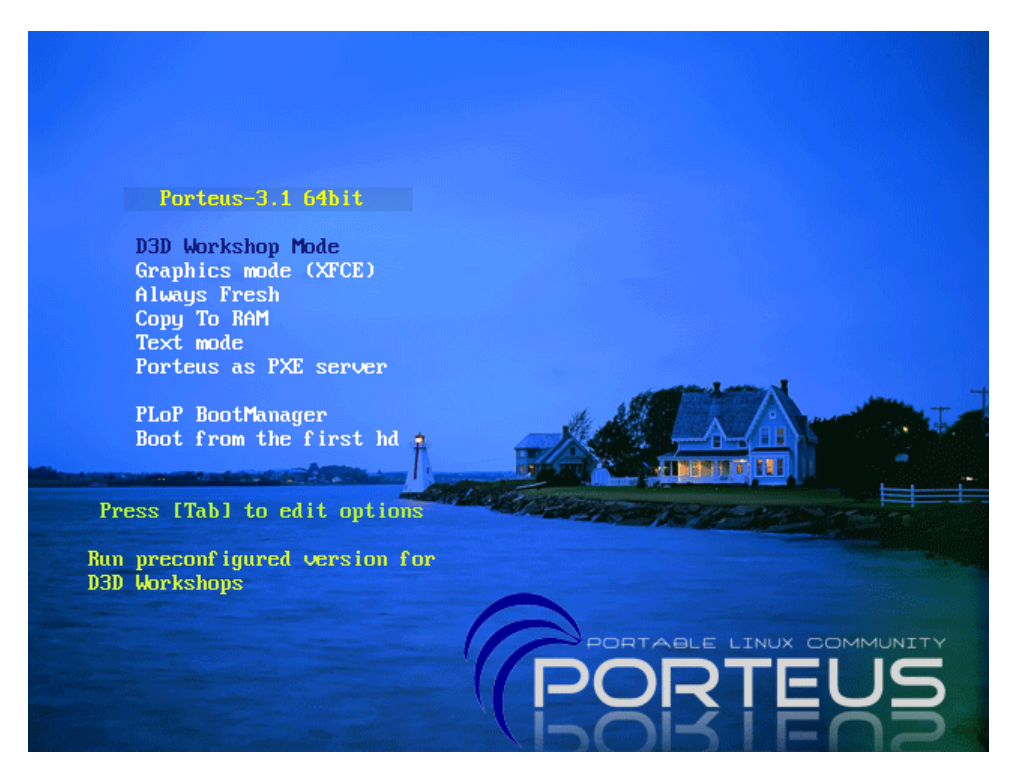

Figure 3: The screen that the tested [D3D](#page-29-13)-Porteus boots into. Pressing Enter loads [D3D](#page-29-13)-Porteus into RAM and starts Pronterface in full-screen mode. This screenshot was taken by booting the [D3D](#page-29-13)-Porteus iso on a virtual machine created by the program VirtualBox.

matically upon boot. It specified no automatic storage of system changes. That is, any changes to files or folders while in [D3D](#page-29-13) Workshop Mode were discarded upon reboot. See ref. [\[58\]](#page-53-3) for all boot flags used and ref. [\[59\]](#page-53-4) for explanations. Figure [3](#page-14-1) shows the screen that [D3D](#page-29-13)-Porteus booted into, with the Workshop Mode boot option pre-selected.

Installation instructions were compiled and published at ref. [\[60\]](#page-53-5) to help hosts create live USB drives with [D3D](#page-29-13)-Porteus.

The [D3D](#page-29-13)-Porteus files are hosted at ref. [\[61\]](#page-53-6). The iso image used in [ose](#page-29-12)'s [raw](#page-29-3) had a size of 480 MiB, and can be downloaded from ref. [\[62\]](#page-53-7).

#### <span id="page-14-0"></span>2.2.3 Programs

We chose to package and include the programs listed in Section [1.3.1](#page-9-0) into [D3D](#page-29-13)-Porteus. Arduino IDE, Openscap and parts of Printrun (Pronterface) were compiled from source. Technical aspects of the compilation process is outside of the scope of this paper but the packaging process is briefly described in Appendix [E.2.](#page-37-2)

All the [D3D](#page-29-13)-Porteus specific configurations of these programs were put in a separate module called D3D\_Workshop\_Configuration\_64-bit\_4.xzm. These configurations were aimed to save in on the number of clicks required to upload firmware and start a test print. With the configuration in place each of these tasks took 5-7 clicks each.

No code outside of configuration files was changed.

#### <span id="page-15-0"></span>2.2.4 Hardware

The workshop had 11 unassembled Folgertech 2020 Prusa i3 kits and 11 [usb](#page-29-2) drives loaded with 64-bit [D3D](#page-29-13)-Porteus.

#### <span id="page-15-1"></span>2.2.5 Participants

The workshop had 24 participants. They were of mixed age and skill level. Marketing prior to the workshop was done through Facebook, [ose](#page-29-12)'s home page and local newspapers. It targeted people with an interest in hosting workshops but no particular skill level or age.

The mean payment per participant was \$304 and mean payment per machine was \$608. Details on workshop economics are provided in Appendix [G.](#page-47-0)

Most participants brought their own laptops, a few borrowed laptops from [ose](#page-29-12).

#### <span id="page-15-2"></span>2.3 Measures

A qualitative thematic analysis of web survey and interview responses was conducted. The focused themes was time shortage, long term participation prediction, copyability, and experiences with [D3D](#page-29-13)-Porteus.

The number of successfully booted live [USBs](#page-29-2) drives were counted during workshop.

Lastly, our own boot tests were summarized and compared with the workshop boot count.

#### <span id="page-15-3"></span>2.3.1 The Web Survey

The web survey that users were asked to fill out after the workshop can be found at ref. [\[63\]](#page-53-8). A copy is included in Appendix [F.](#page-39-0)

Most questions were open ended and allowed long answers. It addressed the [raw](#page-29-3) as a whole, and the main focus was measuring social aspects and satisfaction. Different aspects of copyability were also highlighted.

Questions  $4 - 7$ ,  $12 - 14$  and 26 focused on overall satisfaction.

Questions 11 and  $15 - 17$  focused on social aspects to try to predict if the RAW arrangement could initiate long-term participation.

Questions  $18 - 20$  tried to probe copyability of the [3D](#page-29-1) printer and tool chain by asking about general level of self-confidence and insecurity associated with the assembly and toolchain.

Question 20 was the only one that mentioned software explicitly. It asked participants if the mechanics-, electronics or software- parts of their RepRap toolchains were most likely to break in ways that they couldn't debug or repair.

Questions  $8 - 10$  and  $21 - 25$  tried to probe copyability of the workshop as a whole by asking questions about tools, support and economic feasibility.

Self-rated participant enthusiasm/enjoyment was also collected through the web survey.

To better understand details of the usage problems that participants had with [D3D](#page-29-13)-Porteus, instructors were asked technical questions via a series of emails. These emails focused only on software but were not structured like a survey.

#### <span id="page-16-0"></span>2.3.2 Boot Testing

Any laptop that booted into a usable desktop with a functioning screen image, touchpad and keyboard on first try with the 64-bit version of [D3D](#page-29-13)-Porteus were considered unproblematic. Laptops with 32-bit processor architectures were tested with a 32-bit version of [D3D](#page-29-13)-Porteus but were considered problematic even if the 32-bit version worked.

#### <span id="page-16-1"></span>2.4 Procedures

The major procedure was the execution of the [raw](#page-29-3) and the subsequent web survey and interviews. Minor procedures were the transmission of [D3D](#page-29-13)-Porteus to OSE, copying of [D3D](#page-29-13)-Porteus onto multiple USB drives by OSE and the separate testing of [D3D](#page-29-13)-Porteus.

#### <span id="page-16-2"></span>2.4.1 Transmission of D3D-Porteus to OSE

Transmission of [D3D](#page-29-13)-Porteus packaged in one iso file via [http](#page-29-15) (simple web link) was the preferred method of transmission. Sharing the iso file via Dropbox was used as backup transmission solution.

#### <span id="page-17-0"></span>2.4.2 Workshop Execution

The workshop was conducted March 19, 2016 at the Kauffman Foundation Conference Center, Kansas City.

It started with the RepRaps unassembled, almost all screws unscrewed, almost all wires disconnected, some wires not soldered and with no firmware uploaded on the microcontroller. The extruder and the microcontroller board came pre-assembled from the kit supplier.

Participants were instructed to first assemble the mechanics, then wire and solder the electronics, and finally setup the software. Mechanical assembly was subdivided into pedagogical modules and a large fraction of the mechanical assembly had video instructions. The electronics assembly was instructed through a document with text and images. [D3D](#page-29-13)-Porteus was explained orally to all participants at the same time and there were no videos or documents with software instructions.

Booting and using [D3D](#page-29-13)-Porteus was a separate step at the end of the workshop. At 18:00, that is 10 hours into the workshop, 2 hours before the planned end, instructors held a common walk-through on how to boot and use [D3D](#page-29-13)-Porteus. Usage instructions covered how to compile and upload Marlin through Arduino IDE, start Pronterface, connect to the printer, slice a simple [3D](#page-29-1) model, and start printing it.

#### <span id="page-17-1"></span>2.4.3 The Web Survey

[ose](#page-29-12) sent an email to all addresses on the participant list, asking participants to fill out the survey. The request to fill out the survey was not repeated.

#### <span id="page-17-2"></span>2.4.4 Boot Testing

Laptops were tested using the following procedure:

- 1. Boot the laptop and look if the boot-screen informs about which button to press to enter boot configuration.
- 2. If it didn't, reboot while pressing Esc, F1, F2, F10, F11 and F12 repeatedly.
- 3. If the laptop still didn't enter boot configuration, do web search of laptop model name + boot USB.
- 4. Inside boot configuration look for options called "boot override" or similar.
- 5. If there exist no boot override enable "legacy mode" and/or "legacy first", disable "secure boot" and put [usb](#page-29-2) first in "boot priority order" or similar.

Laptops that required more research to boot or booted into an unusable state, with severe errors in screen, touchpad or keyboard handling, were considered problematic. How to enter boot configuration was noted down.

### <span id="page-18-0"></span>3 Results

#### <span id="page-18-1"></span>3.1 Pre-Workshop Copyability

[http](#page-29-15) transfers of [D3D](#page-29-13)-Porteus iso from Sweden to Missouri were unsuccessful as long download times resulted in timeouts. Dropbox was successfully applied as backup transfer solution.

After several tries, [ose](#page-29-12) successfully loaded [D3D](#page-29-13)-Porteus onto an initial [usb](#page-29-2) drive using instructions at ref. [\[60\]](#page-53-5). Several tries were needed because [ose](#page-29-12)'s Ubuntu installations did not give users the permissions needed to write on external USB drives with vFAT allocation tables. See ref. [\[64\]](#page-53-9) for OSE's notes on how they experienced and overcame the permissions problem.

[ose](#page-29-12) managed to copy [D3D](#page-29-13)-Porteus onto 11 more [usb](#page-29-2) drives from within [D3D](#page-29-13)-Porteus. This was done without issues through graphical interfaces.

#### <span id="page-18-2"></span>3.2 The Workshop

The workshop went over time by two hours and had to relocate at 20:00, when the workshop was planned to end and the conference center closed. Participant enjoyment dropped towards the end of the workshop day, as shown in Figure [4.](#page-19-2)

Six out of eleven participant laptops booted the live [USBs](#page-29-2) successfully. Participant groups generally used [D3D](#page-29-13)-Porteus successfully, except one who had missed the information that firmware upload was required.

Two usability problems increased the number of required clicks dramatically. The first problem emerged when a Marlin configuration file needed to be changed on all live [USBs](#page-29-2) . This problem was amplified when Arduino IDE and Pronterface disturbed each others' USB communication. Instructors solved this by rebooting [D3D](#page-29-13)-Porteus, which reverted the change in the Marlin configuration file.

Details of economic outcome is presented in Appendix [G.](#page-47-0)

<span id="page-19-2"></span>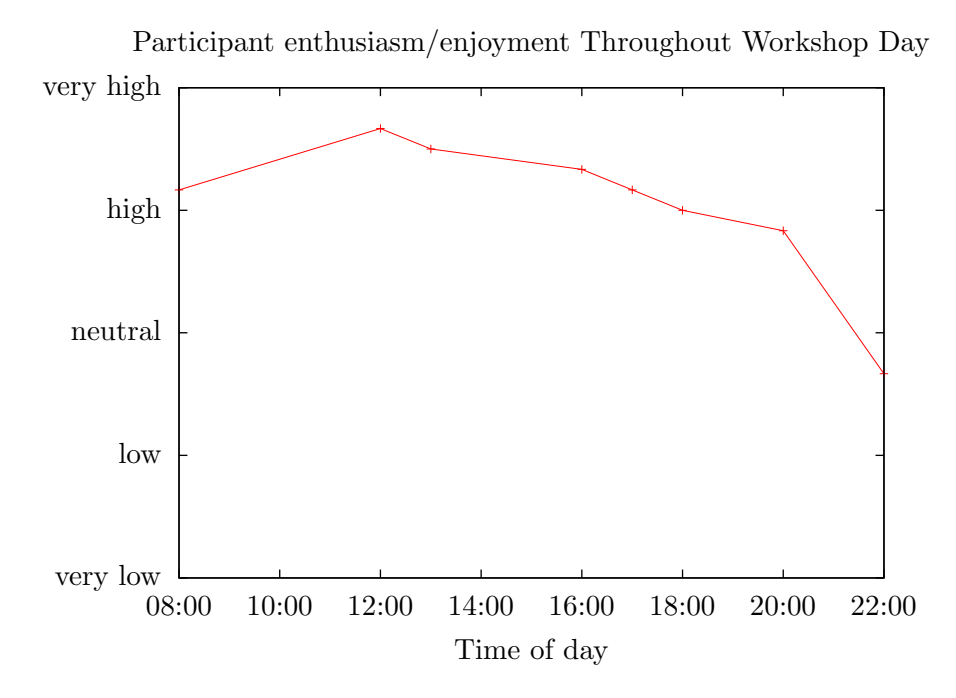

Figure 4: Participants were asked to recall their feeling of "enthusiasm/enjoyment" at various times of the workshop day and rate it along a five-step scale. The workshop was planned to start at 08:00 and end at 20:00 but went overtime by two hours. The plot shows the mean of their answers, assuming a linear scale between the five response alternatives. Lines between data points is not meant to imply perfectly linear development, only to highlight the trend.

#### <span id="page-19-0"></span>3.3 Thematic Analysis of Survey Responses

The survey was sent to 16 participant email addresses and recieved 6 answers, which gives a response rate of 0.375.

#### <span id="page-19-1"></span>3.3.1 Time Shortage

Participants were frustrated by time shortage, which is visible in Figure [4.](#page-19-2) The following comments were made on time shortage of the workshop.

"I'm not computer or tech savvy so felt rushed.

. . .

For me it would have been better to do the workshop over 2 days."

"The conclusion wasn't smooth - it went overtime and had to change locations"

#### Q: What was your least favorite part of the workshop, and why?

"Time!  $[\dots]$ " "Relocating when we ran out of time caused an upset."

#### <span id="page-20-0"></span>3.3.2 Long-Term Motivation

The time shortage limited the social interactions between participants

". . . I didn't feel like I could help others most of the time because I didn't want to fall behind the group."

#### Q: Were participants able to help each other out? Why/why not, and in what ways?

"Yes. Although, at times it seemed people felt rushed and got significantly ahead from others who were slower, instead of helping."

Four participants mentioned meeting other participants among their favourite parts of the workshop. One mentioned meeting instructors as a favourite part of the workshop.

Those who did not focus on social interactions when describing their favourite parts of the workshop mentioned challenge, pride and satisfaction with building the machines and using them for the first time.

"I have a [3D](#page-29-1) printer. . . ! This should enable me to move forward with some personal projects and skill building..."

#### Q: What was your most favorite part of the workshop, and why?

"seeing it move for the first time, "I built this""

One out of six participants mentioned prior workshop participants as someone to ask for help with eventual hosting preparations. One mentioned an instructor.

#### <span id="page-21-0"></span>3.3.3 Copyability

Three participants responded that they intend to host a workshop themselves, two responded "Maybe" and one responded "No". No participants mentioned software among what they would consider challenging or needed support with if they were to host a [raw](#page-29-3) themselves. The challenging subjects and needed support that did get mentioned were very diverse.

"Next phase design [. . . ]" "resource channels, parts sourcing etc. . . " "Assistance. Motivation." "[ $\dots$ ] marketing, networking, and financials  $[\dots]$ "

#### <span id="page-21-1"></span>3.3.4 D3D-Porteus Functionality

Four out of the six respondants regarded software as the single link in their [3D](#page-29-1) printing toolchain that was most likely to break in ways that they were unable to debug or repair. Two participants mentioned software among the most challenging parts of the assembly. Electronics wiring were considered more challenging than software on average, as it was mentioned three times.

There were frustration associated with getting [D3D](#page-29-13)-Porteus up and running.

#### Q: How would you rate your instructors? Did you feel you got sufficient support? What was missing?

"Definitely spread thin on instructor ratio regarding software, computer setup"

Two participants were unable to boot [D3D](#page-29-13)-Porteus on their Macbook laptops.

"... my older Macbook Pro didn't boot from the USB stick"

". . . getting the [D3D](#page-29-13) live Linux iso to boot on my borrowed Macbook did not work, it had something to do with the osx version () and [efi](#page-29-14) bootloader, so I had to borrow someone else's laptop which slowed both of us down..."

Another participant missed the firmware upload step completely and thus failed connect with Pronterface.

#### <span id="page-22-0"></span>3.4 Instructor Comments on D3D-Porteus

Host and head of OSE, Marcin made the following conclusive comment [\[65\]](#page-53-10):

"Software remains to be addressed. Half the people had issues with the live USB, perhaps the 32 bit version could have helped but not for certain, as nobody had an older computer."

Instructor Catarina summarised complications during [D3D](#page-29-13)-Porteus usage like this:

- 1. Some people couldn't boot from the usb on their laptop.
- 2. We couldn't write to the disk.
- 3. We couldn't have 2 usb ports open at the same time.

Both instructors had an overall positive attitude to [D3D](#page-29-13)-Porteus as a [raw](#page-29-3) tool after the workshop.

"Thank you for developing the USB stick - it worked like a charm  $[\dots]$ " – Catarina

"[. . . ] the download and install process of all the software would clearly take significantly more time  $[\dots]$  we were simply unprepared in terms of helping people find the boot menu." – Marcin

#### <span id="page-22-1"></span>3.5 Other Instructor Comments

Instructor Marcin's summary of the workshop as a whole stresses the importance of better organization of all assembly steps, not just the software setup:

"We identified 4 key missing elements: (1) complete step-by-step WRITTEN instructions (not just the cheatsheets/QC checklists, which helped but were not sufficient), as they would have assisted progress by freeing the instructors from being bottlenecks when questions arose, (2) short looping clips of videos (5 seconds or so for each individual step), not the 30 second-1 minute videos, which would allow a person to view a step repeatedly, instead of the hitting pause and play repeatedly, and finding the right location, in a longer video; (3) each person having those videos on their own computer - via a download prior to the workshop - so a person is in full control of the procedure. (4) With all these optimized

| Laptop Model          | Problem?       | <b>Button</b> | Comment                         |
|-----------------------|----------------|---------------|---------------------------------|
| Acer $M5-581TG$       | N <sub>o</sub> | F2/F12        | F12 enters "boot menu".         |
| Asus $g74s$           | No             | Del           | Mark USB in "boot override".    |
| Asus Zenbook UX32A    | N <sub>o</sub> | F2            | Hold F2 while rebooting.        |
| Dell Precision M6500  | N <sub>o</sub> | F12           |                                 |
| HP Pavilion zt3000    | Yes            | F10           | Old. Works with 32-bit version. |
| Lenovo $g580$         | N <sub>o</sub> | F2            | or power with "Novo button"     |
| Lenovo SL300          | N <sub>o</sub> | F12           |                                 |
| Lenovo Thinkpad SL510 | $\rm No$       | F1            | or "Thinkvantage button".       |
| Macbook Air from 2011 | $\rm No$       | Option        | Press and hold while powering.  |
| Dell XPS 13 from 2016 | Yes            | F12           | Problem with graphical mode.    |

<span id="page-23-1"></span>Table 2: Laptops Configured to Boot [D3D](#page-29-13)-Porteus Prior to Workshop

documentation assets, we concluded that the proper way to have done this would be to help each other; which happened early on, but fell apart after 3 hours. This means that we all go through the steps together, and as soon as the first person finishes a certain milestone - they immediately get up and help others, and so forth until EVERYONE is helping the last person to finish. This forces everyone to be an active collaborator. There was a lot of time when people were bottlenecked (waiting for instructors, not having written instructions). In this proposed approach - everyone would be active. "

#### <span id="page-23-0"></span>3.6 Boot Testing

The laptops we tested outside of the workshop are listed in table [2.](#page-23-1) A larger list including contributions from the Porteus community and with further links is found at ref. [\[66\]](#page-53-11).

### <span id="page-24-0"></span>4 Discussion

#### <span id="page-24-1"></span>4.1 Result Discussion

The results show that both [ose](#page-29-12) and [raw](#page-29-3) participants had initial difficulties. [ose](#page-29-12) had a slow Internet connection and troubles with writing to [usb](#page-29-2) drives. Participants had troubles booting [D3D](#page-29-13)-Porteus form a USB drive.

Downloading Printrun, Slic3r, Arduino IDE and Openscap for Windows, osx and Linux would have required a total download of about 450 MiB anyways, so we do not consider the size of [D3D](#page-29-13)-Porteus to decrease copyablilty if served effectively. We also consider the [usb](#page-29-2) permissions bug to be a special case that did not decrease [D3D](#page-29-13)-Porteus' copyability, since the iso image can be written to DVD or CD disks, or booted inside virtual machines, on most systems that suffer from USB bugs.

We think that participants' difficulties with booting [D3D](#page-29-13)-Porteus are a bottleneck both to shortening [RAWs](#page-29-3) and to maintaining copyability. Successful [D3D](#page-29-13)-Porteus usage relies on two requirements:

- 1. There exist detailed boot instructions that fit the majority of common laptop models.
- 2. Participants are provided with these instructions.

The first requirement is up to the [D3D](#page-29-13)-Porteus developer to fulfill, the second would be the host's responsibility. In our experiment both failed.

There existed instructions for booting [D3D](#page-29-13)-Porteus for only six laptop models (see ref. [\[67\]](#page-53-12) for the exact list), and the list was not used during the workshop. Comments in sections [3.3](#page-19-0) and [3.5](#page-22-1) show that problems with organizing other assembly steps also hindered optimal and focused boot instructions.

Once booted, [D3D](#page-29-13)-Porteus worked, but not optimally, as two usage problems amplified each other.

#### <span id="page-24-2"></span>4.2 Method Discussion

The difference between the no-problem-rate of table [2](#page-23-1) (80 %) and the recorded boot success rates during the actual RAW  $(54\%)$  shows the strength of the full experiment trial-and-error approach. The insight that discarded file changes upon reboot surprised users, and that this actually slowed the workshop down could also have gone missed in an isolated experiment.

The downside of doing a full experiment was costs in time and money, which led to relatively few data points. The web survey also had a low

response rate. This made many results into mere pointers that require additional research to confirm.

Even if [ose](#page-29-12) directed their marketing towards the general public, it is probable that many participants had knowledge and an interest in [ose](#page-29-12)'s activities from before. This might bias the impression of copyability given in the web survey responses. Even though three of six respondants planned to host [RAWs](#page-29-3) themselves, we do not believe that the arranged RAW would turn every second randomly chosen American into a potential RAW host.

We started this report with plotting multiple economical indicators, among them "labour's share of GDP". These indicators were used to describe the economical development of typical Americans. The solution we proposed of increasing copyability of production machinery would maybe not change these indicators directly, even if it spread virally and changed Americans' economy drastically. This is because of how GDP is measured and how labourer is defined as well as how their share is measured. An overview of the limits of GDP is available in ref. [\[68\]](#page-54-0), and problems related to defining "labour's share" is available in ref. [\[69\]](#page-54-1).

### <span id="page-26-0"></span>5 Conclusion

The research question was

Can [RAWs](#page-29-3) aimed at the general public be shortened without decreasing their copyabiliy by swapping the steps of downloading, installing and configuring software with booting a live [os](#page-29-0) with pre-packaged software?

The answer to this is yes. With a configured live [os](#page-29-0) in place, difficulties with helping participants boot it is the major bottleneck to shortening software setup times even more.

Percieved copyability of the [raw](#page-29-3) seems to not have been reduced by [D3D](#page-29-13)-Porteus since three participants intend to host workshops and no participants mention software as an obstacle to hosting.

#### <span id="page-26-1"></span>5.1 Further Work

To make [D3D](#page-29-13)-Porteus useable, it needs to work with Macbook Pro laptops, as two participants in our small sample had exactly this kind of laptop. One solution would be to include the boot manager refind [\[70\]](#page-54-2) on the USB drive. It is installable by running a single script in any os x version prior to 10.11. Loading [D3D](#page-29-13)-Porteus onto [DVDs](#page-29-17) and [CDs](#page-29-18) in both 64-bit and 32-bit versions might also help a few future participants boot successfully.

A weakness with the live [os](#page-29-0) solution is that boot configuration workload is multiplied with the number of different boot procedures found on different laptops. To get away from handling boot configuration, we would need to make [D3D](#page-29-13)-Porteus into a program running inside any [os](#page-29-0). That is, we would need to run [D3D](#page-29-13)-Porteus in a virtual machine. A bundle of bioinformatics software called  $DNALinux[71]$  $DNALinux[71]$  uses this approach, running inside viritual machines created by a proprietary program called VMware Workstation Player. The VirtualBox program that was used to take the screenshot in Figure [3](#page-14-1) has a [flos](#page-29-5) base package that might be suitable to boot and run [D3D](#page-29-13)-Porteus, at the cost of having to install VirtualBox.

A promising [flos](#page-29-5) alternative is the Docker[\[72\]](#page-54-4) software, that uses more lightweight "containers" instead of full virtual machines. Like the virtual machine programs Docker needs to be installed, an image file of [D3D](#page-29-13)-Porteus needs to be loaded into it. Docker is in beta for Mac and Windows at the time of writing.

Live [OSes](#page-29-0) is a fairly general purpose technology, so harvesting its potential gains requires adjusting the process in which it is used. One obvious potential is including step-by-step manuals, demonstration videos and all sorts of documentation and multimedia that participants need during an assembly workshop, not only for the mechanical assembly but also for the electronics and software parts.

Utilizing this potential would require booting the live system at the beginning of the assembly workshop instead of towards the end. Starting with the software could give participants a distraction-free computing environment and give them the time to get comfortable with the graphical interfaces of the software. A design and test of a live system for such software-first assembly workshop usage would be interesting future work.

Live [OSes](#page-29-0) could also provide communications channels. They could be implemented as simply as web links on the desktop, and build upon existing platforms, such as forums, social networkning sites, wikis and chat programs. Such a system connected to the Internet would enable distributed and remote first-line support. It would be very interesting to test strategies for promoting a positive group dynamics, and remote support using the live [os](#page-29-0) as a tool.

A third potential gain from live [os](#page-29-0) usage could be avoiding Internet dependence. This could make workshop locality an easier and cheaper problem for hosts. It would also eliminate the risk of wasting time on Internet connectivity problems. It would be interesting to measure these effects on cost and time usage and find examples of situations where Internet independence would be relevant.

One aspect of [D3D](#page-29-13)-Porteus usage that we did not investigate was how to best treat system changes. Since the whole system lives in [ram](#page-29-10), we have to decide what and when to save anything to disk. The current default choice is to never write automatically to disk, which most users will experience as "nothing is saved, system is restored upon reboot". This has the advantage that unintentionally broken systems can be trivially repaired. USB systems also get independent of the underlying file system (FAT requires special saving mechanisms), and their usage get almost identical to non-writeable  $CD/DVD$ systems.

#### <span id="page-27-0"></span>5.2 Author's Last Words And Recommendations

[D3D](#page-29-13)-Porteus could offer a simplification of [raw](#page-29-3) hosting and RepRap usage if developed further. Our preferred route for [D3D](#page-29-13)-Porteus development would be the following. Re-base the system upon a [gnu](#page-29-11)/Linux distribution with precompiled Computer-aided drafting (CAD) packages available. Keep developing it as a live [os](#page-29-0). Try using Docker to make it executable within any [os](#page-29-0).

Keep configuration files in an uncompressed state rather than in an xzm module to make them more easily accessible. In Porteus, two uncompressed packages are supported by default, called changes and rootcopy and intended on special use cases. Using one of these for configuration files would work, but a more elegant solution would be to make [D3D](#page-29-13)-Porteus accept arbitrary uncompressed packages alongside the compressed ones.

This paper focused on the live [os](#page-29-0) but would have been more fruitful if workshop plans were considered as a whole. Configure and use [D3D](#page-29-13)-Porteus not only to ease software setup, but also to help mechanical assembly and wiring.

The practice of instructing mechanical assembly, then wiring, then software is found in all common RepRap assembly manuals. This was also the case for the Folgertech 2020 Prusa i3 build manual from Folgertech, and it impacted how [D3D](#page-29-13)-Porteus was used. A rationale and rigorous terminology for this pedagogical practice and its alternatives would probably have helped us understand our own work better.

### <span id="page-29-23"></span><span id="page-29-22"></span><span id="page-29-21"></span><span id="page-29-20"></span><span id="page-29-4"></span>A Acronyms

<span id="page-29-26"></span><span id="page-29-25"></span><span id="page-29-24"></span><span id="page-29-19"></span><span id="page-29-18"></span><span id="page-29-17"></span><span id="page-29-16"></span><span id="page-29-15"></span><span id="page-29-14"></span><span id="page-29-13"></span><span id="page-29-12"></span><span id="page-29-11"></span><span id="page-29-10"></span><span id="page-29-9"></span><span id="page-29-8"></span><span id="page-29-7"></span><span id="page-29-6"></span><span id="page-29-5"></span><span id="page-29-3"></span><span id="page-29-2"></span><span id="page-29-1"></span><span id="page-29-0"></span>3d Three-dimensional bios Basic input/output system cad Computer-aided drafting cd Compact Disc d3d Distributive [3D](#page-29-1) printing enterprise dvd Digital versatile disc efi Extensible Firmware Interface fat File Allocation Table flos free, libre and open source GNU [gnu](#page-29-11)'s Not Unix (recursive acronym) gui Graphical user interface http Hypertext Transfer Protocol ide Integrated development environment lzma Lempel–Ziv–Markov chain algorithm most Michigan Tech Open Sustainability Technology OS Operating System OSE Open Source Ecology ram Random-access memory raw RepRap assembly workshop tails The Amnesic Incognito Live System uefi Unified Extensible Firmware Interface usb Universal Serial Bus

<span id="page-30-1"></span>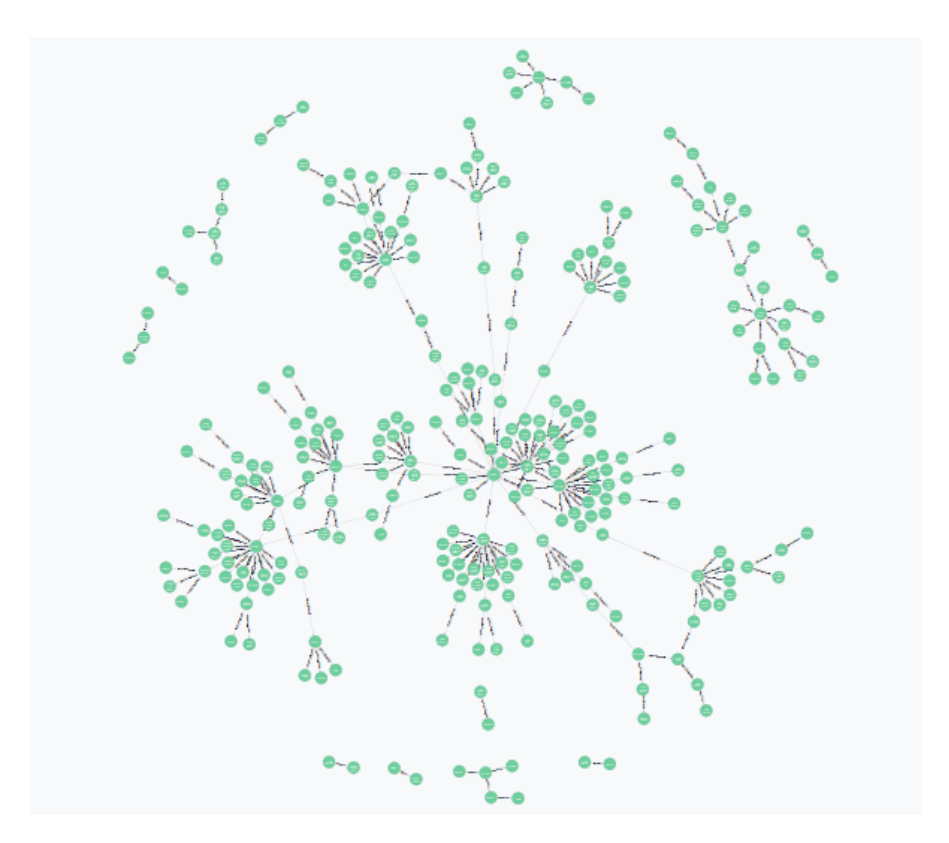

Figure 5: Tree-structure showing how RepRap users in the Clone Wars project have transfered [3D](#page-29-1) printing abilities to each other. Each node represents a person, and edges are transfers of machine parts. Data source: [\[73\]](#page-54-5).

### <span id="page-30-0"></span>B The Clone Wars Project

Between August 2013 and up until time of writing (May 2016), a group of Spanish RepRap users under a project unbrella called Clone Wars, have registered "genealogy data" of 551 related RepRap 3d printers[\[73,](#page-54-5) [74\]](#page-54-6). The dataset includes usernames of owners, which lets us create a people-centered tree structure, similar to the one to the right in Figure [2.](#page-6-0)

The data shows a person-to-person structural virality of 5.0, and the tree of ability transfers is shown in Figure [5.](#page-30-1) There are 279 person nodes, 197 of them leaf nodes. The largest distance (shortest path between two connected nodes) is 12. The 7 most active transferers supplied 89 others with RepRap parts, forming distinct clusters in Figure [5.](#page-30-1)

Code and data behind this analysis is found at ref. [\[75\]](#page-54-7).

## <span id="page-31-0"></span>C Web Search Investigation of RepRap Assembly Workshop Plans

Data presented in table [3](#page-32-0) was collected by web searching for each individual data point. Many data points were found by looking at pictures, videos, download pages, and build instructions from workshops.

Blank fields means no conclusive data was found. Data generally describes workshop plans and not outcomes. That is, we do not know if all these [RAWs](#page-29-3) guieded participants all the way from unassembled parts to successful test print. We know that one host (Pumping Station One) did not intent to reach the stage of test printing during their [raw](#page-29-3).

Some hosts had hosted multiple workshops. The majority workshops accepted 2-3 participants per machine and prices were almost always paid per machine, and not per participant.

The Designer-Instr? column tells if a designer of the used model were among the instructors. Josef Prusa co-instructed at least three worskhops that used Prusa designs.

Mendel and Prusa designs are popular [raw](#page-29-3) models. Orca and Prusa are based on Mendel, while i3 Berlin, Bcn3dand Graber are based on Prusa designs.

Host software are programs for sending commands to RepRaps from PCs or laptops. The table shows two innovative host software approaches. The [most](#page-29-7) lab have developed their own coherent software suite including a host software interface that can be displayed by web browsers[\[76\]](#page-54-8). i3 Berlin is host software-independent by having controller hardware on the printer itself.

Firmware Uploaders are programs who install programs on RepRap microcontrollers. The table shows innovation from the same two [raw](#page-29-3) hosts. The [most](#page-29-7) lab uses Franklin Server (who is also their host software) in place of Arduino IDE. i3 Berlin trades away Arduino IDE installation procedures by using Cura both as a slicer and as a firmware uploader.

Only three one-day workshops were found. One of them (Pumping Station One) only taught mechanical assembly. The other two used non-Prusa designs and were as expensive as many 2- and 3-day workshops. Longer [RAWs](#page-29-3) typically included introductions to theroretical aspects of [3D](#page-29-1) printing, and sometimes introductions to [3D](#page-29-1) modelling software.

The data in table [3](#page-32-0) is found in spreadsheet format at ref. [\[77\]](#page-54-9).

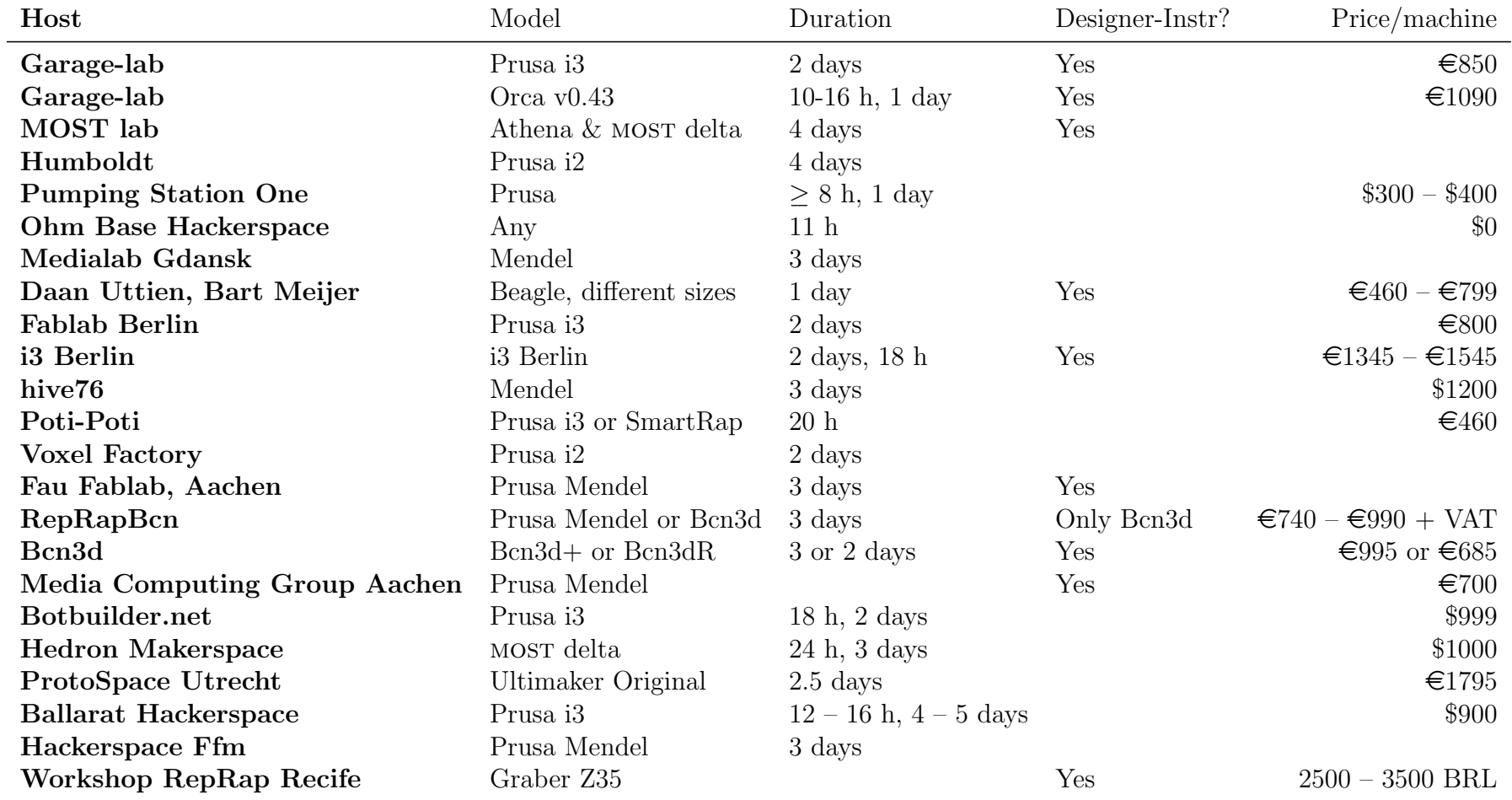

## <span id="page-32-0"></span>Table 3: RAW Plans Data Collected By Web Search

#### Table 3: (Continued)

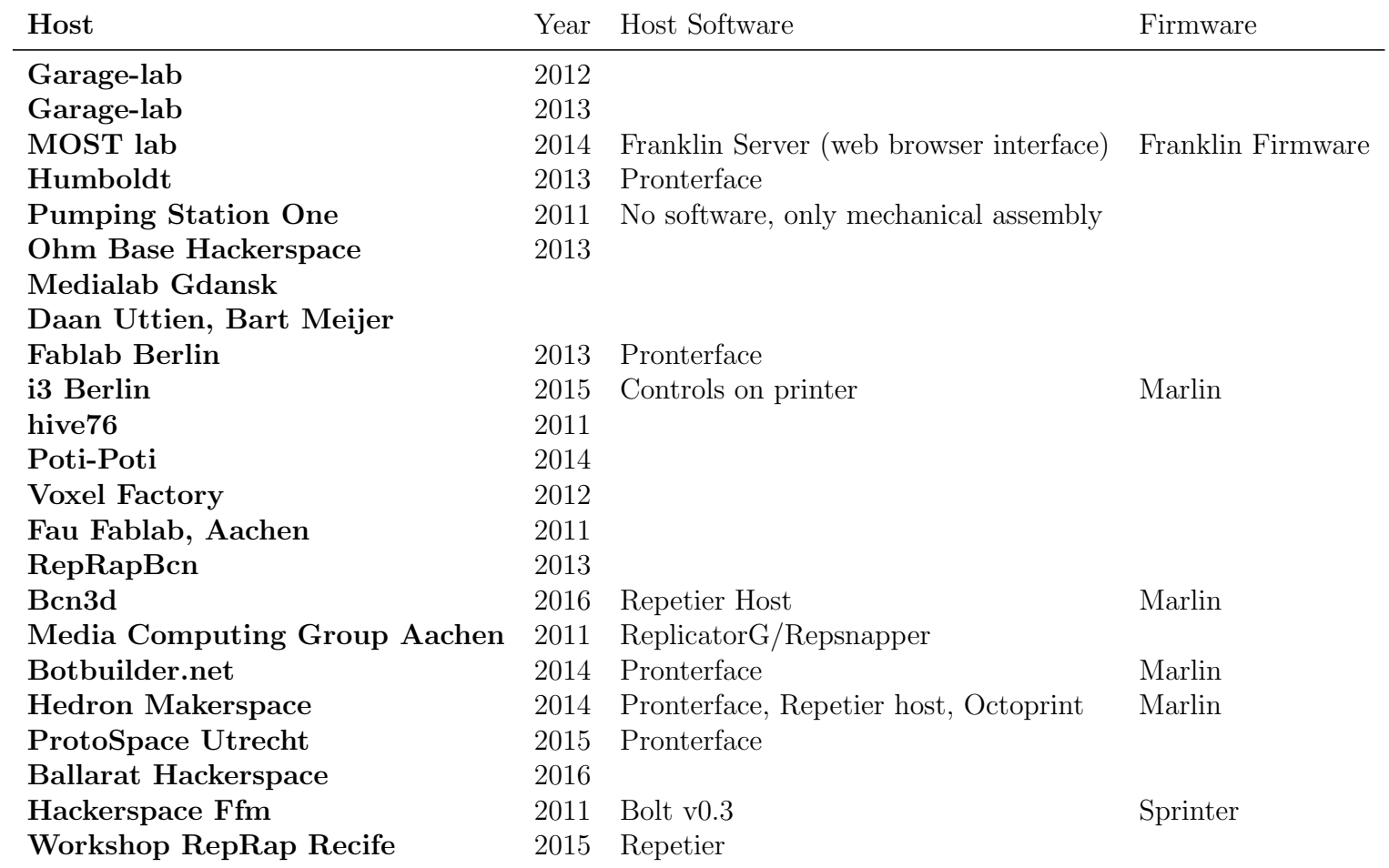

| Host                         | Slicer               | CAD Program | Firmware Uploader | Source              |
|------------------------------|----------------------|-------------|-------------------|---------------------|
| Garage-lab                   |                      |             | Arduino IDE       | [78]                |
| Garage-lab                   |                      |             |                   | $\left[79\right]$   |
| MOST lab                     | Slic3r & Cura        | Openscap    | Franklin Server   | 82]<br>[80, 81, 76, |
| Humboldt                     |                      |             | Arduino IDE       | [83]                |
| <b>Pumping Station One</b>   | No software          | No software | No software       | [40]                |
| Ohm Base Hackerspace         |                      |             |                   | [84]                |
| <b>Medialab Gdansk</b>       |                      |             |                   | [85]                |
| Daan Uttien, Bart Meijer     |                      |             |                   | [86]                |
| <b>Fablab Berlin</b>         |                      |             |                   | [87, 88]            |
| i3 Berlin                    | Cura and Kisslicer   |             | Cura              | [37, 89]            |
| hive76                       |                      |             |                   | [90]                |
| Poti-Poti                    |                      |             |                   | [91, 92]            |
| <b>Voxel Factory</b>         |                      |             |                   | [93]                |
| Fau Fablab, Aachen           |                      |             | Arduino IDE       | [94]                |
| RepRapBcn                    | Slic3r               | NetFabb     | Arduino IDE       | [95]                |
| Bcn3d                        | Slic3r               | NetFabb     | Arduino IDE       | [96, 38]            |
| Media Computing Group Aachen | Custom FiveD/Tonokip |             | Arduino IDE       | [97]                |
| Botbuilder.net               | Slic3r               |             |                   | [98]                |
| <b>Hedron Makerspace</b>     | Cura                 | Meshmixer   | Arduino IDE       | [99]                |
| ProtoSpace Utrecht           |                      |             |                   | [100, 101]          |
| <b>Ballarat Hackerspace</b>  |                      |             |                   | $\left[102\right]$  |
| Hackerspace Ffm              | Skeinforge           | OpensCAD    | Arduino IDE       | $\left[103\right]$  |
| Workshop RepRap Recife       |                      |             |                   | [104]               |

Table 3: (Continued)

## <span id="page-35-0"></span>D Approximating the Number of Prusa Machines in May 2016

A very rough approximation can be made based on only two data sources [3D](#page-29-1) Hubs and Thingiverse. The strength of these data is that it is self-reported by [3D](#page-29-1) printer users rather than manufacturers, allowing home-copied machines to be counted.

Many owners of [3D](#page-29-1) printers register their machines on <3dhubs.com>, who release monthly data on model number and distribution on [3dhubs.com/](3dhubs.com/trends) [trends](3dhubs.com/trends). The model numbers of May 2016 are presented in table [4.](#page-36-0) Assuming that they are representative, these numbers suggest that 10 % of all home [3D](#page-29-1) printers are either Prusa i3, Mendel Prusa or Hephestos Prusa i3.

The popular [3D](#page-29-1) model sharing web site Thingiverse claims on their website (on 10 May 2016) that they have 867 690 "community members". We can use this number to estimate the number of [3D](#page-29-1) printers worldwide, including old, broken and unused machines by assuming that most historical [3D](#page-29-1) printer owners are Thingiverse community members and most of those who don't own a [3D](#page-29-1) printer have never register an account on Thingiverse. This assumption is obviously not perfect since one can create an account without owning a [3D](#page-29-1) printer or even own several [3D](#page-29-1) printers without creating an account. On the other hand, Thingiverse is widely used within the [3D](#page-29-1) printing community and has been since its launch in 2008.

The error caused by competing [3D](#page-29-1) model sharing sites is expected to be small. Alexa is a company who ranks web pages based on estimated unique visitors and page views[\[106\]](#page-56-9). It ranks <thingiverse.com> as the 2 956'th most popular website on the Internet. The nearest competing [3D](#page-29-1) printing specific [3D](#page-29-1) model sharing site is <youmagine.com>, which ranks at 93 568'th place. <alexa.com> were visited on 11 May 2016.

To check the Thingiverse based estimate, we can use numbers from the Wohlers Report 2016[\[107\]](#page-56-10). It estimates that ca 580 000 [3D](#page-29-1) printers under \$5000 were sold before 1 Jan 2016, with 278 000 of them in 2015 alone and with doubling numbers every year from 2012 to 2015. This trajectory gets us to 780 000 machines around the time this is written (10 May 2016). Wohlers' numbers concern the number of [3D](#page-29-1) printers *sold*, a process that many home-copied RepRap machines never formally go through.

Thingiverse user count and [3D](#page-29-1) Hubs statistics suggests ca 87 000 Prusa i3, Hephestos Prusa i3 and Prusa Mendels combined worldwide. It is surprising that the Prusa i2 does not show up in [3D](#page-29-1) Hub's statistics since its popularity at its peak was comparable to the peaks of Prusa Mendel and the current Prusa i3.

| Model Name                  | Count     |
|-----------------------------|-----------|
| Prusa i3                    | 2 352     |
| Ultimaker 2                 | 2 065     |
| Replicator 2                | 1 4 1 2   |
| Zortrax M200                | 845       |
| Replicator 2x               | 817       |
| RepRap                      | 724       |
| Ultimaker 1                 | 666       |
| $Form1+$                    | 658       |
| FlashForge Creator Pro      | 624       |
| Printrbot Simple Metal      | 491       |
| Makerbot Replicator 5th Gen | 441       |
| Da Vinci 1.0                | 431       |
| Robo 3D printer             | 384       |
| Mendel Prusa                | 348       |
| Rostock MAX                 | 339       |
| Prusa i3 Hephestos          | 335       |
| Makergear M2                | 308       |
| Other                       | 16 898    |
| Total                       | 30<br>138 |

<span id="page-36-0"></span>Table 4: [3D](#page-29-1) printers registered on <3dhubs.com> sorted by model. Source: [\[105\]](#page-56-11)

### <span id="page-37-0"></span>E Porteus

#### <span id="page-37-1"></span>E.1 Basic Configuration

This section briefly comments the configuration choices listed in table [1.](#page-13-1)

Extensible Firmware Interface (EFI) and its successor Unified Extensible Firmware Interface (UEFI) are interfaces between [OSes](#page-29-0) and computer firmware that affect booting. Most laptops from  $2011-2015$  support both EFI/UEFI and the older Basic input/output system ([bios](#page-29-25)) interface, but many newer laptops are unable to boot  $\sigma$ Ses without  $EFI/UEFI$  support. A Porteus image with EFI support still also supports BIOS, so the EFI option only increases portability.

The desktop environment Xfce gave a simple desktop environment, simple windows, and a simple start menu. It was also the smallest available prepackaged [gui](#page-29-8), ca 10 MiB smaller than the pre-packaged LXQt. Timezone and keyboard layout was set to suit workshop participants in Missouri, USA. Firefox and open source video drivers were chosen because they gave the most free software among the pre-configured alternatives.

#### <span id="page-37-2"></span>E.2 Modules

Porteus' modules allow users to handle files and directories with logical operations. The most common operation is called *activate*.<sup>[6](#page-37-3)</sup> It corresponds to a logical union of the package and the root directory, as shown in Figure [6.](#page-38-0) The reverse operation, logical difference with root, is called *deactivate*.<sup>[7](#page-37-4)</sup>

Modules usually contain one program each, so activate and deactivate do some common install operations automatically. These are often called activation/deactivation hooks in other [gnu](#page-29-11)/Linux package systems and include updating desktop icons, shared library links and various system caches.

The command dir2xzm compresses a directory into a module that can be handeled by activate and deactivate. It uses the Lempel–Ziv–Markov chain algorithm (LZMA) and the squashfs file system for compression.  $dir2xzm$ is rather slow because [lzma](#page-29-26) is slow, but it reaches a high level of compression compared to other popular compression algorithms like the Hauffman algorithm[\[108\]](#page-56-12). Both the reverse operation, xzm2dir and activate are fast because [lzma](#page-29-26) decompression is fast.

Both activate and deactivate can be applied through the terminal or by double-clicking modules in the file browser. dir2xzm and xzm2dir can be

<span id="page-37-3"></span> $6$ Other GNU/Linux systems call similar operations *install*.

<span id="page-37-4"></span><sup>7</sup>Other [gnu](#page-29-11)/Linux systems call similar operations uninstall or remove.

<span id="page-38-0"></span>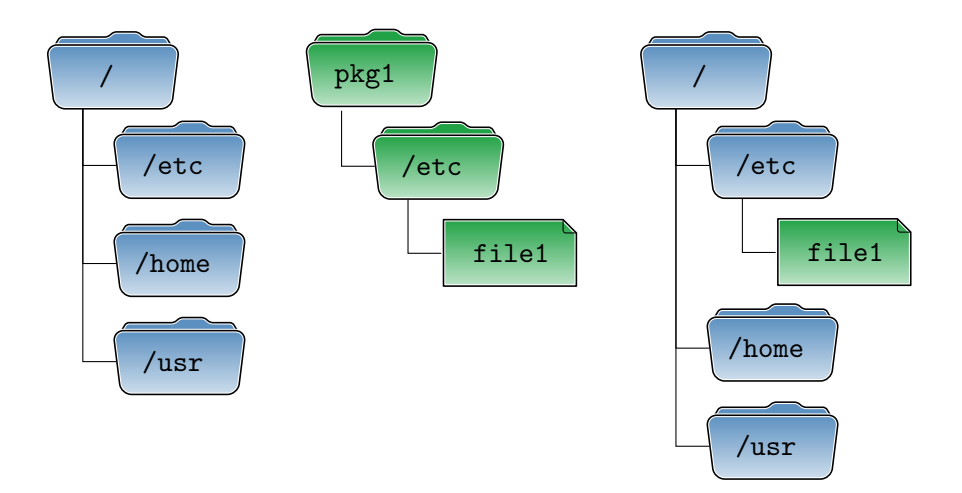

Figure 6: Installing or activating the module pkg1. The leftmost tree is a randomly chosen part of Porteus' directory hierarchy. The middle tree (green) is the exact directory hierarchy found in a package called pkg1. The rightmost tree shows the effect of activating the package.

applied through the terminal or by right-clicking modules or directories in the file browser. Porteus modules are named with a .xzm file extension.

# <span id="page-39-0"></span>F Web Survey

## **3D Printer Workshop - Followup Survey**

Thank you for participating in a 3D Printer 1 Day Build Workshop by Open Source Ecology. This survey is intended to gather learnings on the workshop, so that it can be improved in the future. Further, Torbjorn Ludvigsen - remote collaborator from Umeå University in Sweden - is using this data for his Master's Thesis (http://bit.ly/1U6wbM7) - exploring the 3D Printer as a Distributive Enterprise.

This survey takes 12 minutes to complete. Your name and email is optional if you'd like to keep your answers confidential. Results will be published openly for learning purposes - for other potential workshop organizers. You can view the responses by clicking on the Survey Results link below the survey.

**What is your name** 1.

optional

- **What is your email address?** 2. optional
- **What is your Facebook and LinkedIn** 3. **page?**

So we can connect to you.

4. **What did you like about the workshop?**

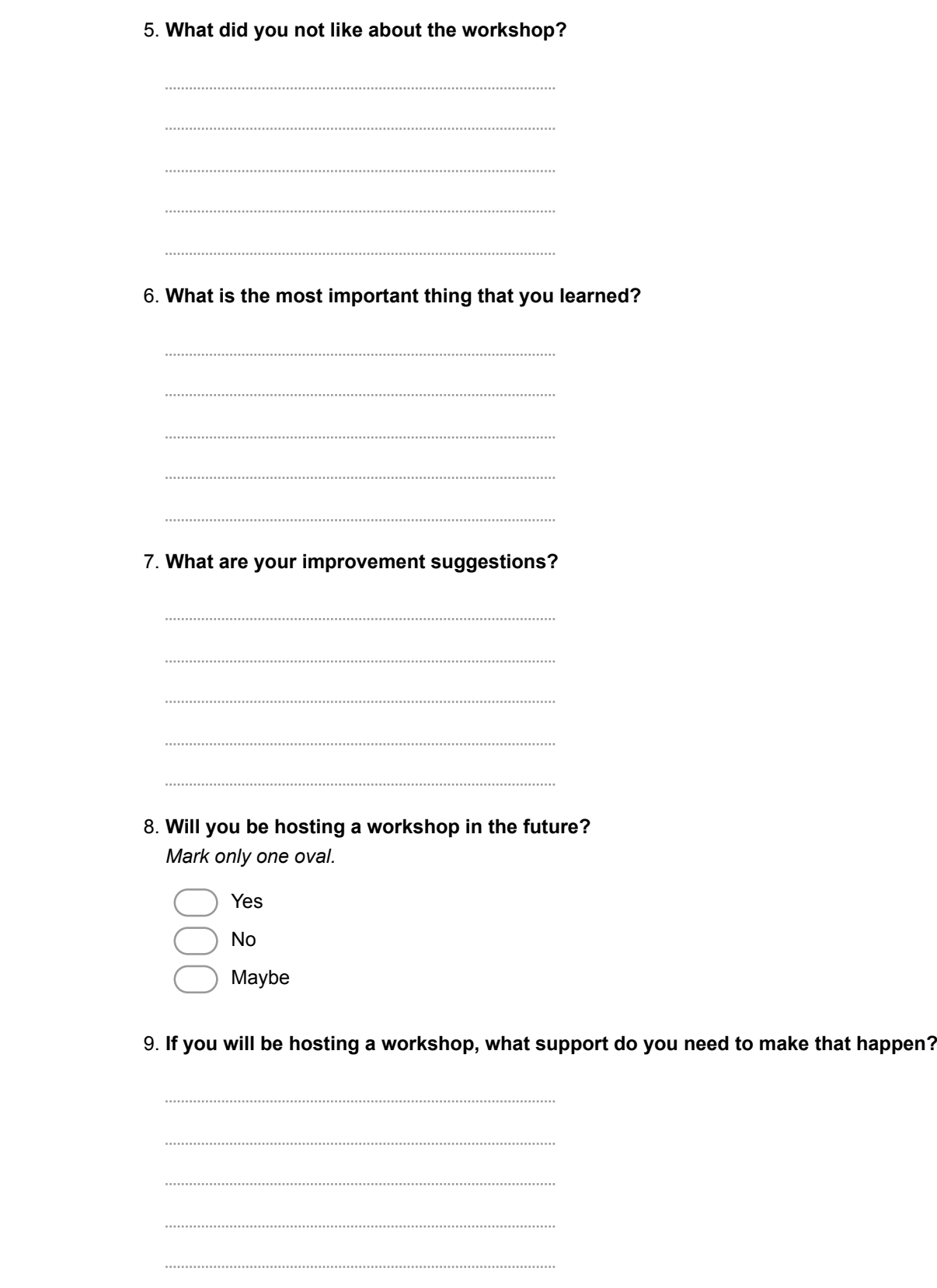

**If you will be hosting a workshop, what do you consider to be the biggest** 10. **challenge that you will have to address to run a successful workshop?** Venue? Marketing? Your skill set? Assistace? Part sourcing? Time commitment? Etc.

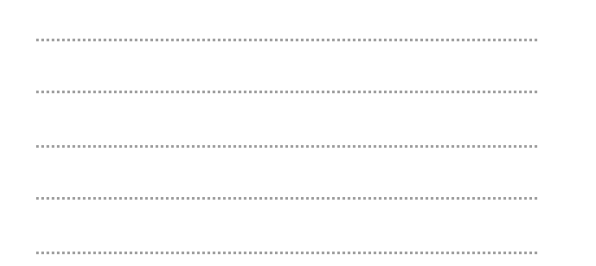

**How would you rate your instructors? Did you feel you got sufficient support?** 11. **What was missing?**

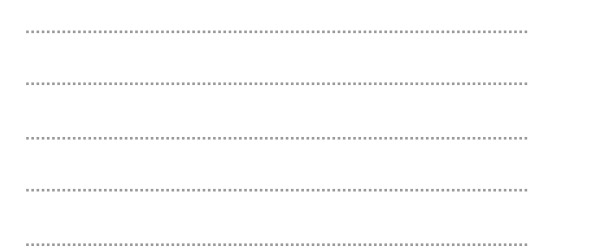

**How did you feel during the workshop day? Rate your overall** 12. **enthusiasm/enjoyment throughout the day.**

*Mark only one oval per row.*

very low low neutral high very high 8 AM 12 AM 1 PM 4 PM 5 PM 6 PM 8 PM 10 PM

13. **What was your most favorite part of the workshop, and why?**

14. **What was your least favorite part of the workshop, and why?** 15. **Were participants able to help each other out? Why/why not, and in what ways?** 16. **Will you contact participants or instructors again after the workshop? What adjustment of workshop arrangement would let you connect to participants** 17. **and instructors more easily?** Some people like to talk while building slowly, others prefer assembly efficiently to free up the lunch break. Some love structured introductions, others prefer unorganized coffee breaks. Some like small groups other like big ones etc. 

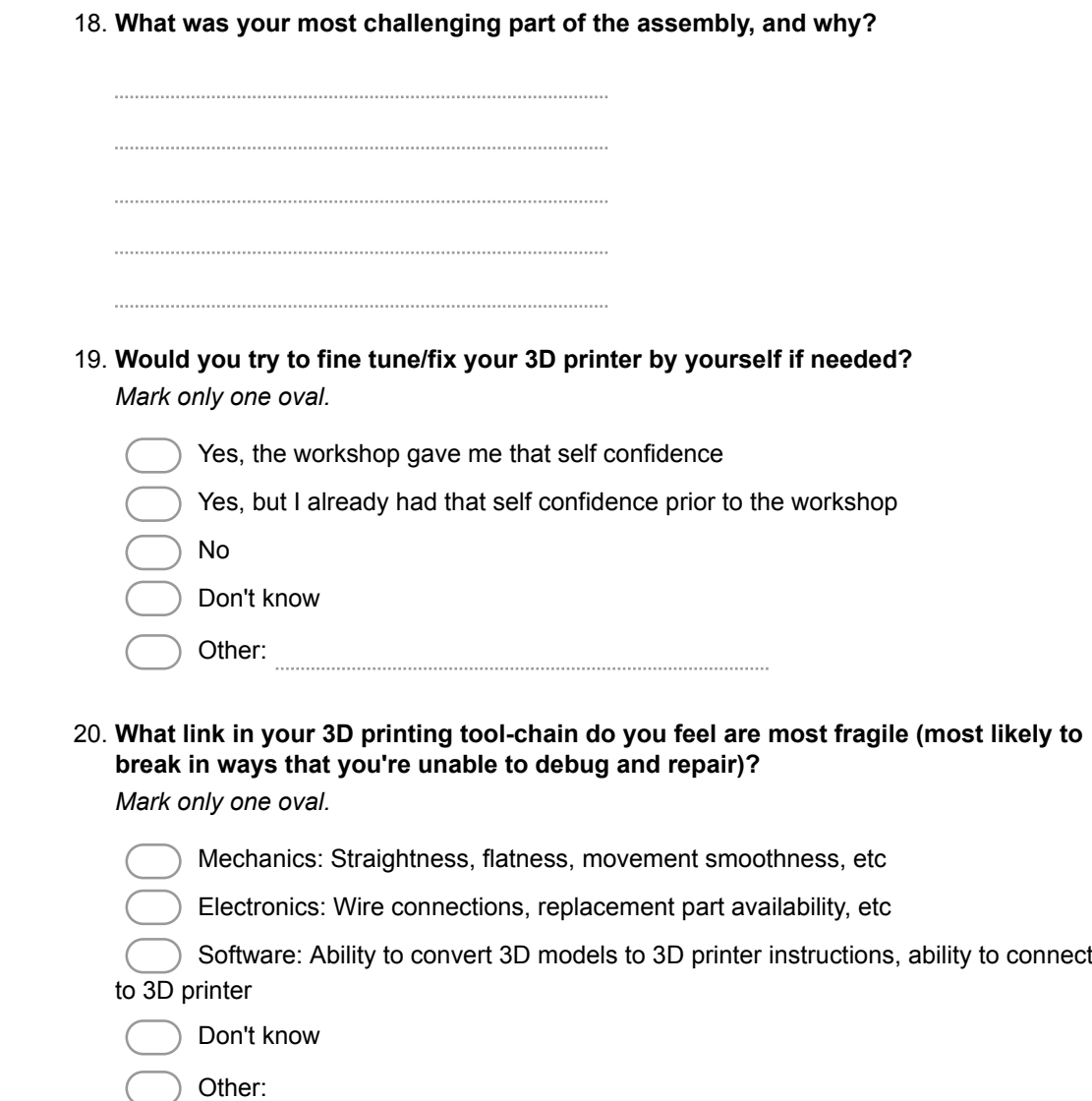

## **Tools, support and economic feasibility**

21. **If you were to host a D3D workshop, what tools would you need to acquire first?**

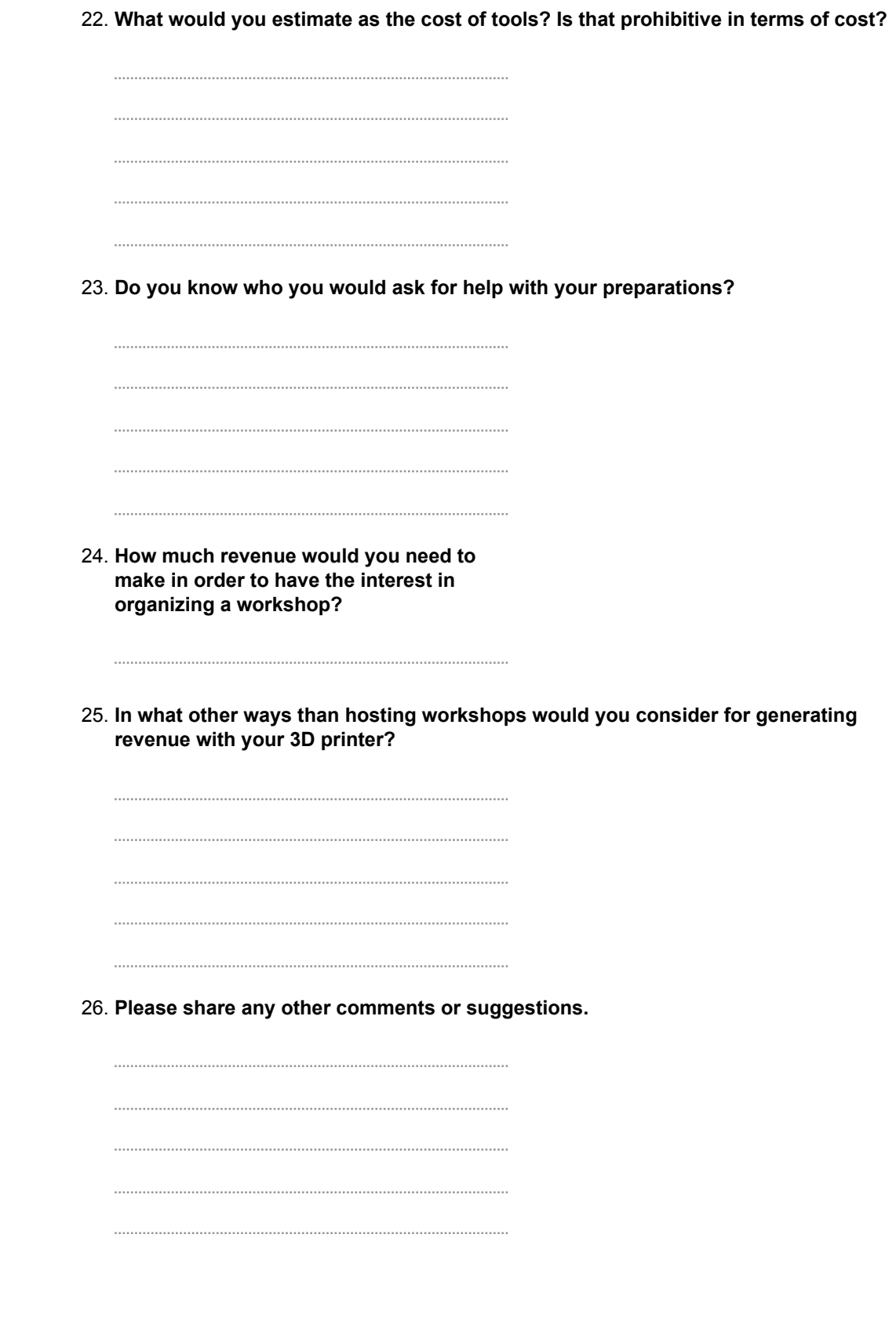

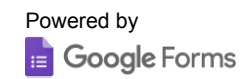

## <span id="page-47-0"></span>G Economic Outcome Of Workshop

The workshop generated a net revenue of \$4000 that were divided so that three [ose](#page-29-12) hosts earned \$1333 each. Time investment per host is a number that is difficult to approximate because of factors of previous knowledge. A very rough table of time investment per host is given in table [5.](#page-48-0) Assuming that the approximation is correct within  $\pm 12$  h for all three hosts, each of them made \$29 – \$61 per hour.

Economical investments prior to the workshop are listed in table [6.](#page-48-1) The pricing scheme used is listed in table [7.](#page-48-2)

<span id="page-48-0"></span>

| Activity                   |                      | Recurring? Time consumption |
|----------------------------|----------------------|-----------------------------|
| Familiarization with kit   | No                   | 12 h                        |
| Placing orders             | Yes                  | 2 <sub>h</sub>              |
| Pre-assembly of parts      | Yes                  | 4 h                         |
| Work hours on workshop day | $\operatorname{Yes}$ | 10 h                        |
| Post Workshop Support      | Yes                  |                             |

Table 5: Approximate time investment per [ose](#page-29-12) host

<span id="page-48-1"></span>Table 6: Economical investments prior to workshop

| Recurring?     | Total price |
|----------------|-------------|
| Yes            | \$3046      |
| N <sub>o</sub> | \$150       |
| Yes            | \$50        |
| No             | \$20        |
| Yes            | Donated     |
| Yes            | \$30        |
| Yes            | Donated     |
|                |             |

Table 7: Pricing scheme of workshop

<span id="page-48-2"></span>

| Product              | Description                           | Price     |
|----------------------|---------------------------------------|-----------|
| Early Registration   | Assembly and ownership of 3D printer  | \$599     |
| Registration         |                                       | \$699     |
| Assistant            | Assembly, not ownership of 3D printer | \$150     |
| 2-for-1 Discount     | 2 participants, no second 3D printer  | \$0       |
| Group rate           | Negotiated via email                  | $<$ \$699 |
| Remote Participation | Assembly guidance. No 3D printer      | \$300     |
| True Fans            | A 25% discount for OSE sponsors       |           |

## References

- <span id="page-49-0"></span>[1] OECD. GDP per capita and productivity levels. URL: [http://dx.doi.](http://dx.doi.org/10.1787/data-00686-en) [org/10.1787/data-00686-en](http://dx.doi.org/10.1787/data-00686-en) (visited on 05/02/2016).
- <span id="page-49-1"></span>[2] Council Of Economic Advisers. "Economic Report of the President". In: Washington, DC: US GPO, Annual. US Council Of Economic AdvisersEconomic report of the President (2015). Table B-15: Hours and earnings in private nonagricultural industries.
- <span id="page-49-2"></span>[3] University of Groningen and Davis University of California. Share of Labour Compensation in GDP at Current National Prices for United States [LABSHPUSA156NRUG]. URL: [https://research.stlouisf](https://research.stlouisfed.org/fred2/series/LABSHPUSA156NRUG) [ed.org/fred2/series/LABSHPUSA156NRUG](https://research.stlouisfed.org/fred2/series/LABSHPUSA156NRUG) (visited on 05/02/2016).
- <span id="page-49-3"></span>[4] US. Bureau of the Census. Real Median Personal Income in the United States [MEPAINUSA672N]. URL: [https://research.stlouisfed.](https://research.stlouisfed.org/fred2/series/MEPAINUSA672N) [org/fred2/series/MEPAINUSA672N](https://research.stlouisfed.org/fred2/series/MEPAINUSA672N) (visited on 05/02/2016).
- <span id="page-49-4"></span>[5] Dale W Jorgenson. "Information technology and the US economy". In: The American Economic Review 91.1 (2001), pp. 1–32.
- <span id="page-49-5"></span>[6] Dale W Jorgenson et al. "Raising the speed limit: US economic growth in the information age". In: Brookings papers on economic activity 2000.1 (2000), pp. 125–235.
- <span id="page-49-6"></span>[7] Dale W Jorgenson, Mun S Ho, and Kevin J Stiroh. "A retrospective look at the US productivity growth resurgence". In: FRB of New York Staff Report 277 (2007).
- <span id="page-49-7"></span>[8] Erik Brynjolfsson and Lorin M Hitt."Beyond computation: Information technology, organizational transformation and business performance". In: The Journal of Economic Perspectives 14.4 (2000), pp. 23–48.
- <span id="page-49-8"></span>[9] Ian Dew-Becker and Robert J Gordon. Where did the productivity growth go? Inflation dynamics and the distribution of income. Tech. rep. National Bureau of Economic Research, 2005.
- <span id="page-49-9"></span>[10] William D Nordhaus. "Do real-output and real-wage measures capture reality? The history of lighting suggests not". In: The economics of new goods. University of Chicago Press, 1996, pp. 27–70.
- <span id="page-49-10"></span>[11] Louis-Philippe Rochon and Sergio Rossi. "Inflation targeting, economic performance, and income distribution: a monetary macroeconomics analysis". In: Journal of Post Keynesian Economics 28.4 (2006), pp. 615–638.
- <span id="page-49-11"></span>[12] Thomas Piketty and Emmanuel Saez. A theory of optimal capital taxation. Tech. rep. National Bureau of Economic Research, 2012.
- <span id="page-50-0"></span>[13] Arthur S Alderson and Francois Nielsen. "Globalization and the Great U-Turn: Income Inequality Trends in 16 OECD Countries1". In: American Journal of Sociology 107.5 (2002), pp. 1244–1299.
- <span id="page-50-1"></span>[14] Jonathan Lazar et al."Severity and impact of computer user frustration: A comparison of student and workplace users". In: Interacting with Computers 18.2 (2006), pp. 187–207.
- <span id="page-50-2"></span>[15] Jonathan Lazar, Adam Jones, and Ben Shneiderman. "Workplace user frustration with computers: An exploratory investigation of the causes and severity". In: *Behaviour & Information Technology* 25.03 (2006), pp. 239–251.
- <span id="page-50-3"></span>[16] Katie Bessiere et al. "A model for computer frustration: The role of instrumental and dispositional factors on incident, session, and postsession frustration and mood". In: Computers in human behavior 22.6 (2006), pp. 941–961.
- <span id="page-50-4"></span>[17] Adrian Bowyer. "Wealth without money". In: (2004). URL: http: [//www.reprap.org/wiki/BackgroundPage](http://www.reprap.org/wiki/BackgroundPage) (visited on 05/04/2016).
- <span id="page-50-5"></span>[18] Edward A Sells. "Towards a self-manufacturing rapid prototyping machine". PhD thesis. University of Bath, 2009.
- <span id="page-50-6"></span>[19] Rhys Jones et al. "RepRap–the replicating rapid prototyper". In: Robotica 29.01 (2011), pp. 177–191.
- <span id="page-50-8"></span>[20] Richard Stallman. "The GNU operating system and the free software movement". In: (1999).
- <span id="page-50-7"></span>[21] Sharad Goel et al. "The structural virality of online diffusion". In: Management Science 62.1 (2015), pp. 180–196.
- <span id="page-50-9"></span>[22] Ben T Wittbrodt et al. "Life-cycle economic analysis of distributed manufacturing with open-source 3-D printers". In: Mechatronics 23.6 (2013), pp. 713–726.
- <span id="page-50-10"></span>[23] Wade Aitken-Palmer. "A MARKET-BASED APPROACH TO 3D PRINTING FOR ECONOMIC DEVELOPMENT IN GHANA". In: (2015).
- <span id="page-50-11"></span>[24] John L Irwin. "Evaluation of RepRap 3D Printer Workshops in K-12 STEM". In: age 26 (2015), p. 1.
- <span id="page-50-12"></span>[25] Gary Hodgson. "Interview with Adrian Bowyer". In: RepRap Magazine 1.1 (2013), p. 10.
- <span id="page-51-17"></span><span id="page-51-16"></span><span id="page-51-15"></span><span id="page-51-0"></span>[26] Alexander Hars and Shaosong Ou. "Working for free? Motivations of participating in open source projects". In: System Sciences, 2001. Proceedings of the 34th Annual Hawaii International Conference on. IEEE. 2001, 9–pp.
- <span id="page-51-1"></span>[27] Ruth Maria Stock, Pedro Oliveira, and Eric Hippel. "Impacts of Hedonic and Utilitarian User Motives on the Innovativeness of User-Developed Solutions". In: Journal of Product Innovation Management 32.3 (2015), pp. 389–403.
- <span id="page-51-2"></span>[28] Karim R Lakhani and Eric Von Hippel. "How open source software works:"free" user-to-user assistance". In: Research policy 32.6 (2003), pp. 923–943.
- <span id="page-51-3"></span>[29] Yulin Fang and Derrick Neufeld. "Understanding sustained participation in open source software projects". In: Journal of Management Information Systems 25.4 (2009), pp. 9–50.
- <span id="page-51-4"></span>[30] Erik de Bruijn. "On the viability of the open source development model for the design of physical objects. Lessons learned from the RepRap project". In: Unpublished Diss.(MSc Thesis). Tilburg University (2010).
- <span id="page-51-5"></span>[31] Mathilde Berchon. Interview with Josef Prusa. URL: https://ia [600801.us.archive.org/17/items/3D-printing-podcast-prusa](https://ia600801.us.archive.org/17/items/3D-printing-podcast-prusa-mendel/02-3DPS-josefPrusa-reprap.ogg)[mendel/02-3DPS-josefPrusa-reprap.ogg](https://ia600801.us.archive.org/17/items/3D-printing-podcast-prusa-mendel/02-3DPS-josefPrusa-reprap.ogg) (visited on 05/15/2016).
- <span id="page-51-6"></span>[32] Marlin 3D Printer Firmware. URL: [https://github.com/MarlinFir](https://github.com/MarlinFirmware/Marlin) [mware/Marlin](https://github.com/MarlinFirmware/Marlin) (visited on 05/12/2016).
- <span id="page-51-7"></span>[33] Arduino. URL: <https://www.arduino.cc/> (visited on  $05/12/2016$ ).
- <span id="page-51-8"></span>[34] Slic3r – G-code generator for 3D printers. URL: [http://www.slic3r.](http://www.slic3r.org/) [org/](http://www.slic3r.org/) (visited on 05/12/2016).
- <span id="page-51-9"></span>[35] Printrun. URL: <http://www.pronterface.com/> (visited on  $05/12/2016$ ).
- <span id="page-51-10"></span>[36] OpenSCAD – The Programmers Solid 3D CAD Modeller. URL: [https:](https://www.openscad.org/) [//www.openscad.org/](https://www.openscad.org/) (visited on 05/12/2016).
- <span id="page-51-11"></span>[37] laydrop. *Downloads.* URL: [https://www.i3berlin.com/support/](https://www.i3berlin.com/support/downloads/) [downloads/](https://www.i3berlin.com/support/downloads/) (visited on  $05/18/2016$ ).
- <span id="page-51-12"></span>[38] BCN3D. Plus Downloads. URL: [https://www.bcn3dtechnologies.](https://www.bcn3dtechnologies.com/en/plus-downloads/) [com/en/plus-downloads/](https://www.bcn3dtechnologies.com/en/plus-downloads/) (visited on 05/18/2016).
- <span id="page-51-13"></span>[39] Bas Wijnen. Franklin RepRap driver. url: [https://github.com/mtu](https://github.com/mtu-most/franklin)[most/franklin](https://github.com/mtu-most/franklin) (visited on 05/20/2016).
- <span id="page-51-14"></span>[40] Sacha De'Angeli. Build Your Own 3D Printer Workshop: June 18. url: [https://pumpingstationone.org/2011/05/3d- printing](https://pumpingstationone.org/2011/05/3d-printing-reprap-mendel-prusa-build-june-18/)[reprap-mendel-prusa-build-june-18/](https://pumpingstationone.org/2011/05/3d-printing-reprap-mendel-prusa-build-june-18/) (visited on 05/18/2016).
- <span id="page-52-0"></span>[41] Dawn Field et al. "Open software for biologists: from famine to feast". In: Nature biotechnology 24.7 (2006), pp. 801–804.
- <span id="page-52-1"></span>[42] Meikian Live – Debian for makers. URL: <http://meikian.eu/> (visited on  $05/09/2016$ ).
- <span id="page-52-2"></span>[43] Robert Winkler. "MASSyPup—an 'Out of the Box'solution for the analysis of mass spectrometry data". In: Journal of Mass Spectrometry 49.1 (2014), pp. 37–42.
- <span id="page-52-3"></span>[44] Tatsuyoshi Hamada et al. "KNOPPIXMath: a live system for enjoying mathematics with computer". In: ACM Communications in Computer Algebra 42.3 (2009), pp. 175–176.
- <span id="page-52-4"></span>[45] Fumikazu Konishi et al. "Improving the research environment of high performance computing for non-cluster experts based on knoppix instant computing technology". In: Euro-Par 2006 Parallel Processing. Springer, 2006, pp. 1169–1178.
- <span id="page-52-5"></span>[46] TAILS The Amnesic Incognito Live System. URL: [https://tails.](https://tails.boum.org/contribute/design/) [boum.org/contribute/design/](https://tails.boum.org/contribute/design/) (visited on 05/10/2016).
- <span id="page-52-6"></span>[47] John L Hennessy and David A Patterson. Computer architecture: a quantitative approach. Elsevier, 2011.
- <span id="page-52-9"></span>[48] Windows 7 system requirements. URL: [http://windows.microsoft.](http://windows.microsoft.com/en-us/windows7/products/system-requirements) [com/en-us/windows7/products/system-requirements](http://windows.microsoft.com/en-us/windows7/products/system-requirements) (visited on  $05/11/2016$ ).
- <span id="page-52-10"></span>[49] Windows 10 specifications. URL: [https://www.microsoft.com/en-](https://www.microsoft.com/en-US/windows/windows-10-specifications)[US/windows/windows-10-specifications](https://www.microsoft.com/en-US/windows/windows-10-specifications) (visited on 05/11/2016).
- <span id="page-52-7"></span>[50] Chengjun Wang. "Enhancing Flash Lifetime in Secondary Storage". PhD thesis. Auburn University, 2011.
- <span id="page-52-8"></span>[51] Simona Boboila and Peter Desnoyers. "Write Endurance in Flash Drives: Measurements and Analysis." In: FAST. 2010, pp. 115–128.
- <span id="page-52-11"></span>[52] Marcin Jakubowski. Open Source Ecology Mission Statement. url: [http : / / opensourceecology . org / about - overview/](http://opensourceecology.org/about-overview/) (visited on  $05/20/2016$ ).
- <span id="page-52-12"></span>[53] Cameron Colby Thomson and Marcin Jakubowski. "Toward an Open Source Civilization:(Innovations Case Narrative: Open Source Ecology)". In: innovations 7.3 (2012), pp. 53–70.
- <span id="page-52-13"></span>[54] *Distributive Enterprise*. URL: [http://opensourceecology.org/wiki](http://opensourceecology.org/wiki/Distributive_Enterprise) [/Distributive\\_Enterprise](http://opensourceecology.org/wiki/Distributive_Enterprise) (visited on 05/12/2016).
- <span id="page-53-0"></span>[55] Distributive Enterprise Experiments. url: [http://opensourceeco](http://opensourceecology.org/distributive-enterprise-experiments/) [logy . org / distributive - enterprise - experiments/](http://opensourceecology.org/distributive-enterprise-experiments/) (visited on  $05/12/2016$ .
- <span id="page-53-1"></span>[56] OSE Wiki, Category: D3D. URL: [http://opensourceecology.org/](http://opensourceecology.org/wiki/Category:D3D) [wiki/Category:D3D](http://opensourceecology.org/wiki/Category:D3D) (visited on  $05/12/2016$ ).
- <span id="page-53-2"></span>[57] Build Porteus. URL: <http://build.porteus.org/> (visited on  $05/11/2016$ ).
- <span id="page-53-3"></span>[58] D3D-Porteus, porteus.cfg, Line 38. URL: https://github.com/ [tobbelobb/D3D- Porteus/blob/master/boot/syslinux/porteus.](https://github.com/tobbelobb/D3D-Porteus/blob/master/boot/syslinux/porteus.cfg#L38) [cfg#L38](https://github.com/tobbelobb/D3D-Porteus/blob/master/boot/syslinux/porteus.cfg#L38) (visited on  $05/12/2016$ ).
- <span id="page-53-4"></span>[59] Cheatcodes – what they are and how to use them. URL: http:// [www.porteus.org/tutorials/26-general-info-tutorials/117](http://www.porteus.org/tutorials/26-general-info-tutorials/117-cheatcodes-what-they-are-and-how-to-use-them.html) [cheatcodes-what-they-are-and-how-to-use-them.html](http://www.porteus.org/tutorials/26-general-info-tutorials/117-cheatcodes-what-they-are-and-how-to-use-them.html) (visited on  $05/12/2016$ ).
- <span id="page-53-5"></span>[60] Torbjørn Ludvigsen. Live D3D ISO – Install. url: [http : / / ope](http://opensourceecology.org/wiki/D3D_Live_ISO#Install) [nsourceecology . org / wiki / D3D \\_ Live \\_ ISO # Install](http://opensourceecology.org/wiki/D3D_Live_ISO#Install) (visited on  $05/12/2016$ ).
- <span id="page-53-6"></span>[61] OSE Wiki, Category: D3D. At commit 3e664e4. URL: [https://github.](https://github.com/tobbelobb/D3D-Porteus) [com/tobbelobb/D3D-Porteus](https://github.com/tobbelobb/D3D-Porteus) (visited on 05/12/2016).
- <span id="page-53-7"></span>[62]  $Porteus-D3D-Workshop-x86_64-v2.iso. \text{ URL: http://vitana.se/}$ [opr3d/tbear/iso/Porteus-D3D-Workshop-x86\\_64-v2.iso](http://vitana.se/opr3d/tbear/iso/Porteus-D3D-Workshop-x86_64-v2.iso) (visited on  $05/26/2016$ ).
- <span id="page-53-8"></span>[63] Torbjørn Ludvigsen. 3D Printer Workshop – Followup Survey. url: [https://docs.google.com/forms/d/136AIOvtZ9ste7SKgrEkQlrcx](https://docs.google.com/forms/d/136AIOvtZ9ste7SKgrEkQlrcxanXyZDaiAwDbZ98fLQQ/viewform) [anXyZDaiAwDbZ98fLQQ/viewform](https://docs.google.com/forms/d/136AIOvtZ9ste7SKgrEkQlrcxanXyZDaiAwDbZ98fLQQ/viewform) (visited on 05/12/2016).
- <span id="page-53-9"></span>[64] Marcin Jakubowski. Live ISO Creation. URL: [https://docs.google.](https://docs.google.com/presentation/d/1gZRXzfFK03bW6OEkkI-8VKIgZnziD9hu268y8tQPDHE/edit#slide=id.p) [com/presentation/d/1gZRXzfFK03bW6OEkkI- 8VKIgZnziD9hu268y](https://docs.google.com/presentation/d/1gZRXzfFK03bW6OEkkI-8VKIgZnziD9hu268y8tQPDHE/edit#slide=id.p) [8tQPDHE/edit#slide=id.p](https://docs.google.com/presentation/d/1gZRXzfFK03bW6OEkkI-8VKIgZnziD9hu268y8tQPDHE/edit#slide=id.p) (visited on 05/23/2016).
- <span id="page-53-10"></span>[65] Marcin Jakubowski. 3D Printer Workshop Survey – Comments. Mar. 25, 2016. url: [http://opensourceecology.org/wiki/3D\\_Printer\\_](http://opensourceecology.org/wiki/3D_Printer_Workshop_Survey#Marcin) [Workshop\\_Survey#Marcin](http://opensourceecology.org/wiki/3D_Printer_Workshop_Survey#Marcin) (visited on 05/12/2016).
- <span id="page-53-11"></span>[66] Torbjørn Ludvigsen et al. D3D Live ISO, Comuter Models Verified to Boot. url: [http://opensourceecology.org/wiki/D3D\\_Live\\_ISO#](http://opensourceecology.org/wiki/D3D_Live_ISO#Computer_Models_Verified_to_Boot) [Computer\\_Models\\_Verified\\_to\\_Boot](http://opensourceecology.org/wiki/D3D_Live_ISO#Computer_Models_Verified_to_Boot) (visited on 05/23/2016).
- <span id="page-53-12"></span>[67] Computer Models Verified to Boot, as it looked on March 17 2016. URL: [http://opensourceecology.org/w/index.php?title=D3D\\_Live\\_](http://opensourceecology.org/w/index.php?title=D3D_Live_ISO&oldid=137664#Computer_Models_Verified_to_Boot) [ISO&oldid=137664#Computer\\_Models\\_Verified\\_to\\_Boot](http://opensourceecology.org/w/index.php?title=D3D_Live_ISO&oldid=137664#Computer_Models_Verified_to_Boot) (visited on 05/26/2016).
- <span id="page-54-15"></span><span id="page-54-14"></span><span id="page-54-13"></span><span id="page-54-12"></span><span id="page-54-11"></span><span id="page-54-10"></span><span id="page-54-0"></span>[68] Leonardo Palumbo. "A post-GDP critique of the Europe 2020 strategy". In: Procedia-Social and Behavioral Sciences 72 (2013), pp. 47–63.
- <span id="page-54-1"></span>[69] Alan Krueger. Measuring labor's share. Tech. rep. National Bureau of Economic Research, 1999.
- <span id="page-54-2"></span>[70] Roderick W. Smith. The rEFInd Boot Manager. URL: [http://www.](http://www.rodsbooks.com/refind/) [rodsbooks.com/refind/](http://www.rodsbooks.com/refind/) (visited on 05/23/2016).
- <span id="page-54-3"></span>[71] Sebastian Bassi and Virginia VC Gonzalez. "DNALinux virtual desktop edition". In: (2007).
- <span id="page-54-4"></span>[72] An open platform for distributed applications for developers and sysad*mins.* URL: <https://www.docker.com/> (visited on  $05/23/2016$ ).
- <span id="page-54-5"></span>[73] Github user algspd. Clone Wars, May The Clone Be With You. URL: <http://maytheclonebewithyou.com/> (visited on 05/30/2016).
- <span id="page-54-6"></span>[74] Github user algspd. Frontend and backend to ather CloneWars clone data. URL: <https://github.com/algspd/CWData> (visited on  $05/30/2016$ ).
- <span id="page-54-7"></span>[75] Torbjørn Ludvigsen. clone-analysis-scripts. url: [https://github.](https://github.com/tobbelobb/clone-analysis-scripts) [com/tobbelobb/clone-analysis-scripts](https://github.com/tobbelobb/clone-analysis-scripts) (visited on 05/31/2016).
- <span id="page-54-8"></span>[76] Bas Wijnen et al. "Free and open-source control software for 3-D motion and processing". In: Journal of Open Research Software 4.1 (2016).
- <span id="page-54-9"></span>[77] Torbjørn Ludvigsen. RepRap Assembly Workshops Plans Data Collection Through Web Search. URL: [http://opensourceecology.org/](http://opensourceecology.org/wiki/File:Assembly_workshops_data_collection_through_web_search.ods) [wiki/File:Assembly\\_workshops\\_data\\_collection\\_through\\_web\\_](http://opensourceecology.org/wiki/File:Assembly_workshops_data_collection_through_web_search.ods) [search.ods](http://opensourceecology.org/wiki/File:Assembly_workshops_data_collection_through_web_search.ods) (visited on  $05/18/2016$ ).
- [78] Garage Lab. Workshop: Wir bauen einen RepRap-3D-Drucker. url: [http : / / garage - lab . de / Veranstaltung / workshop - wir - bauen](http://garage-lab.de/Veranstaltung/workshop-wir-bauen-einen-reprap-3d-drucker/)  [einen-reprap-3d-drucker/](http://garage-lab.de/Veranstaltung/workshop-wir-bauen-einen-reprap-3d-drucker/) (visited on 05/18/2016).
- [79] Garage Lab. Orca  $v0.43$  3D-Drucker Bauworkshop. URL: http:// [garage-lab.de/Veranstaltung/orca-v0-43-3d-drucker-bauwor](http://garage-lab.de/Veranstaltung/orca-v0-43-3d-drucker-bauworkshop/?instance_id=2498) [kshop/?instance\\_id=2498](http://garage-lab.de/Veranstaltung/orca-v0-43-3d-drucker-bauworkshop/?instance_id=2498) (visited on 05/18/2016).
- [80] Joshua Pearce & others. Athena Build Overview, Assembly. URL: [http:](http://www.appropedia.org/Athena_Build_Overview#Assembly) [//www.appropedia.org/Athena\\_Build\\_Overview#Assembly](http://www.appropedia.org/Athena_Build_Overview#Assembly) (visited on  $05/18/2016$ ).
- [81] Joshua Pearce & others. Delta Build Workshop. url: [http://www.](http://www.appropedia.org/Delta_Build_Workshop) [appropedia.org/Delta\\_Build\\_Workshop](http://www.appropedia.org/Delta_Build_Workshop) (visited on 05/18/2016).
- [82] Bas Wijnen. Franklin. url: <http://www.appropedia.org/Franklin> (visited on 05/18/2016).
- <span id="page-55-12"></span><span id="page-55-11"></span><span id="page-55-10"></span><span id="page-55-9"></span><span id="page-55-8"></span><span id="page-55-7"></span><span id="page-55-6"></span><span id="page-55-5"></span><span id="page-55-4"></span><span id="page-55-3"></span><span id="page-55-2"></span><span id="page-55-1"></span><span id="page-55-0"></span>[83] Andreas Geyer and Justin Tuttle. Humboldt 3D printer workshop. URL: [http : / / www . appropedia . org / Humboldt \\_ 3D \\_ printer \\_ workshop](http://www.appropedia.org/Humboldt_3D_printer_workshop) (visited on 05/18/2016).
- [84] Ohm Base Hackerspace. RepRap Assembly Workshop. URL: [https](https://www.facebook.com/events/506141799484843/) [: / / www . facebook . com / events / 506141799484843/](https://www.facebook.com/events/506141799484843/) (visited on  $05/18/2016$ .
- [85] Maciej Wojnicki. RepRap workshop in Gdańsk, Poland. URL: [https:](https://www.flickr.com/photos/mananasoko/8003192761/) [//www.flickr.com/photos/mananasoko/8003192761/](https://www.flickr.com/photos/mananasoko/8003192761/) (visited on  $05/18/2016$ .
- [86] Bart Meijer & Daan Uttien. Workshop Beagle Building (Delta 3D printer). URL: [https://hackerhotel.nl/workshops/#Daan%20Utti](https://hackerhotel.nl/workshops/#Daan%20Uttien) [en](https://hackerhotel.nl/workshops/#Daan%20Uttien) (visited on 05/18/2016).
- [87] Wolf Jeschonnek. Build your own 3D printer. URL: [https://web.](https://web.archive.org/web/20130610080737/http://www.fablab-berlin.org/de/post-mit-bild/) [archive.org/web/20130610080737/http://www.fablab- berlin.](https://web.archive.org/web/20130610080737/http://www.fablab-berlin.org/de/post-mit-bild/) [org/de/post-mit-bild/](https://web.archive.org/web/20130610080737/http://www.fablab-berlin.org/de/post-mit-bild/) (visited on 05/18/2016).
- [88] Fab Lab Berlin. Workshops. URL: https://web.archive.org/w [eb / 20150530032520 / http : / / www . fablab - berlin . org / events/](https://web.archive.org/web/20150530032520/http://www.fablab-berlin.org/events/) (visited on 05/18/2016).
- [89] laydrop. I3 BERLIN WORKSHOP. URL: [https://www.i3berlin.](https://www.i3berlin.com/product/i3-berlin-workshop/) [com/product/i3-berlin-workshop/](https://www.i3berlin.com/product/i3-berlin-workshop/) (visited on 05/18/2016).
- [90] Jordan Miller. Build Your Own Open Source 3D Printer. URL: [http:](http://www.hive76.org/build-your-own-open-source-3d-printer) [//www.hive76.org/build- your- own- open- source- 3d- printer](http://www.hive76.org/build-your-own-open-source-3d-printer) (visited on 05/18/2016).
- [91] Poti-Poti. The Workshops. URL: [http://www.poti-poti.org/the](http://www.poti-poti.org/the-workshops/)[workshops/](http://www.poti-poti.org/the-workshops/) (visited on 05/18/2016).
- [92] Poti-Poti. DIY: 3D PRINTER. url: [http://www.poti-poti.org/](http://www.poti-poti.org/diy-3d-printer-reprap/) [diy-3d-printer-reprap/](http://www.poti-poti.org/diy-3d-printer-reprap/) (visited on 05/18/2016).
- [93] François Lahey. Build your own 3D printer WORKSHOP! URL: [https:](https://www.voxelfactory.com/blogs/news/6601539-build-your-own-3d-printer-workshop) [//www.voxelfactory.com/blogs/news/6601539-build-your-own-](https://www.voxelfactory.com/blogs/news/6601539-build-your-own-3d-printer-workshop)[3d-printer-workshop](https://www.voxelfactory.com/blogs/news/6601539-build-your-own-3d-printer-workshop) (visited on 05/18/2016).
- [94] ypnos. Bericht vom RepRap-Workshop in Aachen. url: [https://](https://fablab.fau.de/node/33) [fablab.fau.de/node/33](https://fablab.fau.de/node/33) (visited on 05/18/2016).
- [95] reprapbarcelona. Quieres una impresora 3D? Ven a Barcelona en febrero y móntatela tu mismo (PLAZAS AGOTADAS). URL: [https:](https://reprapbcn.wordpress.com/tag/workshop-reprap/) [//reprapbcn.wordpress.com/tag/workshop- reprap/](https://reprapbcn.wordpress.com/tag/workshop-reprap/) (visited on  $05/18/2016$ ).
- <span id="page-56-8"></span><span id="page-56-7"></span><span id="page-56-6"></span><span id="page-56-5"></span><span id="page-56-4"></span><span id="page-56-3"></span><span id="page-56-2"></span><span id="page-56-1"></span><span id="page-56-0"></span>[96] BCN3D Technologies. Assembling Workshop BCN3D. URL: [https:](https://www.bcn3dtechnologies.com/en/workshop/1026-2/) [//www.bcn3dtechnologies.com/en/workshop/1026-2/](https://www.bcn3dtechnologies.com/en/workshop/1026-2/) (visited on  $05/18/2016$ .
- [97] Christoph Schwaeppe. RepRap Prusa Mendel 3D Drucker Masterclass. URL: https : //hci.rwth-aachen.de/masterclass\_3dprinter\_ [18022011](https://hci.rwth-aachen.de/masterclass_3dprinter_18022011) (visited on 05/18/2016).
- [98] BotBuilder 3D Printer Assembly Workshops. *Documentation*. URL: <http://botbuilder.net/documentation/> (visited on 05/18/2016).
- [99] Hedron Hackerspace. Build a 3D Printer. url: [http://hedron.tech](http://hedron.technology/3dprinterfabworkshop/) [nology/3dprinterfabworkshop/](http://hedron.technology/3dprinterfabworkshop/) (visited on 05/18/2016).
- [100] Frank Visser. Protospace Utrecht @ £mfw13 doing a 3d printing work $shop.$  URL: [http://www.mediafutureweek.nl/protospace-utrecht](http://www.mediafutureweek.nl/protospace-utrecht-mfw13-doing-a-3d-printing-workshop/)[mfw13-doing-a-3d-printing-workshop/](http://www.mediafutureweek.nl/protospace-utrecht-mfw13-doing-a-3d-printing-workshop/) (visited on 05/18/2016).
- [101] Fablab Utrecht. Masterclass Ultimaker. URL: [https://web.archive.](https://web.archive.org/web/20160422064732/http://protospace.nl/workshops/masterclass-ultimaker) [org / web / 20160422064732 / http : / / protospace . nl / workshops /](https://web.archive.org/web/20160422064732/http://protospace.nl/workshops/masterclass-ultimaker) [masterclass-ultimaker](https://web.archive.org/web/20160422064732/http://protospace.nl/workshops/masterclass-ultimaker) (visited on 05/18/2016).
- [102] Ballarat Hackerspace. 3D Printing Workshop Build Your Own. url: [h](https://ballarathackerspace.tidyhq.com/public/events/4195-3d-printing-workshop-build-your-own) [ttps://ballarathackerspace.tidyhq.com/public/events/4195-](https://ballarathackerspace.tidyhq.com/public/events/4195-3d-printing-workshop-build-your-own) [3d-printing-workshop-build-your-own](https://ballarathackerspace.tidyhq.com/public/events/4195-3d-printing-workshop-build-your-own) (visited on 05/18/2016).
- [103] Hackerspace Ffm.  $3D$  Drucker für Wöhlerschule. URL: [http://www.](http://www.hackerspace-ffm.de/wiki/index.php?title=3D_Drucker_f%C3%83%C2%BCr_W%C3%83%C2%B6hlerschule) [hackerspace-ffm.de/wiki/index.php?title=3D\\_Drucker\\_f%C3%](http://www.hackerspace-ffm.de/wiki/index.php?title=3D_Drucker_f%C3%83%C2%BCr_W%C3%83%C2%B6hlerschule) [83%C2%BCr\\_W%C3%83%C2%B6hlerschule](http://www.hackerspace-ffm.de/wiki/index.php?title=3D_Drucker_f%C3%83%C2%BCr_W%C3%83%C2%B6hlerschule) (visited on 05/18/2016).
- [104] Workshop RepRap. Workshop RepRap Pe Em Recife. url: [http :](http://workshopreprap.com/) [//workshopreprap.com/](http://workshopreprap.com/) (visited on 05/18/2016).
- <span id="page-56-11"></span>[105] 3D Printing Trends May 2016. URL: https://www.3dhubs.com/ [trends](https://www.3dhubs.com/trends) (visited on  $05/10/2016$ ).
- <span id="page-56-9"></span>[106] How are Alexa's traffic rankings determined? URL: [https://support.](https://support.alexa.com/hc/en-us/articles/200449744-How-are-Alexa-s-traffic-rankings-determined-) [alexa.com/hc/en- us/articles/200449744- How- are- Alexa- s](https://support.alexa.com/hc/en-us/articles/200449744-How-are-Alexa-s-traffic-rankings-determined-)[traffic-rankings-determined-](https://support.alexa.com/hc/en-us/articles/200449744-How-are-Alexa-s-traffic-rankings-determined-) (visited on 05/11/2016).
- <span id="page-56-10"></span>[107] T.T. Wohlers and Wohlers Associates. Wohlers Report 2016: 3D Printing and Additive Manufacturing State of the Industry Annual Worldwide Progress Report. Wohlers Associates, 2016. ISBN: 9780991333226.
- <span id="page-56-12"></span>[108] E Jebamalar Leavline and D Asir Antony Gnana Singh. "Hardware implementation of LZMA data compression algorithm". In: International Journal of Applied Information Systems (IJAIS) 5.4 (2013), pp. 51–56.